### Inspiron 20 3000 Series Manual de service

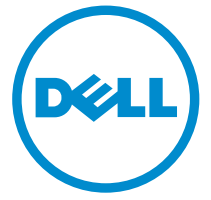

Model computer: Inspiron 20–3052 Reglementare de Model: W15B Reglementare de Tip: W15B002

# Note, atenţionări şi avertismente

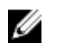

NOTIFICARE: O NOTĂ indică informații importante care vă ajută să optimizați utilizarea computerului.

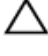

AVERTIZARE: O ATENŢIONARE indică un pericol potenţial de deteriorare a hardware-ului sau de pierdere de date şi vă arată cum să evitaţi problema.

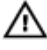

AVERTISMENT: Un AVERTISMENT indică un pericol potenţial de deteriorare a bunurilor, de vătămare corporală sau de deces.

Drept de autor **©** 2015 Dell Inc. Toate drepturile rezervate. Acest produs este protejat de legile privind drepturile de autor și drepturile de proprietate intelectuală din SUA și de pe plan internaţional. Dell™ şi sigla Dell sunt mărci comerciale ale Dell Inc. în Statele Unite şi/sau în alte jurisdicții. Toate celelalte mărci și denumiri menționate în prezenta pot fi mărci comerciale ale companiilor respective.

2015 - 07

Rev. A00

# **Cuprins**

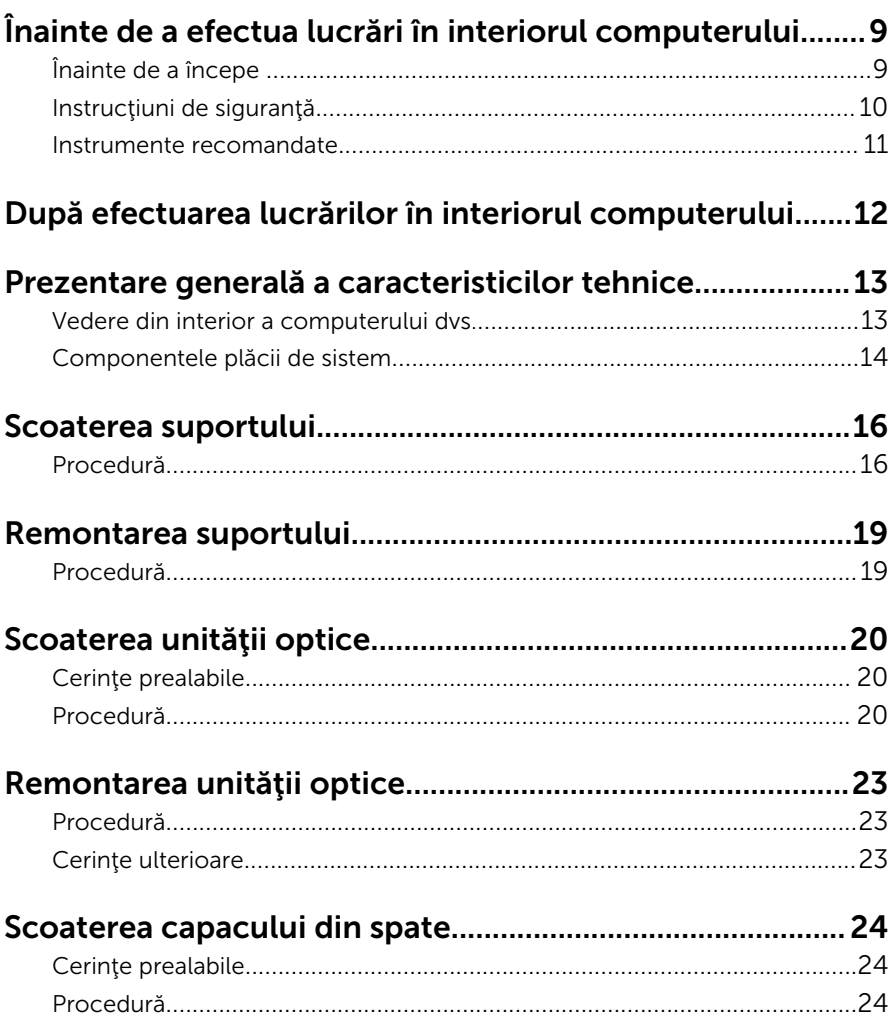

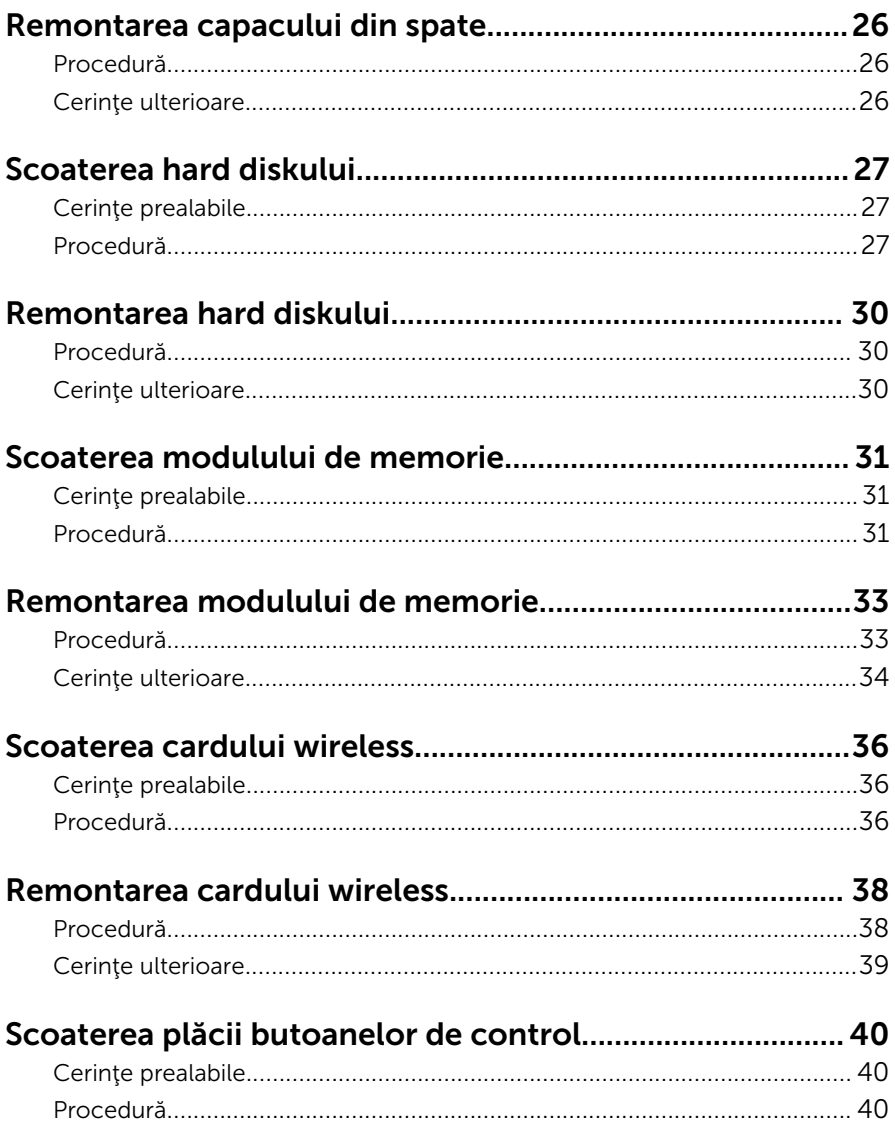

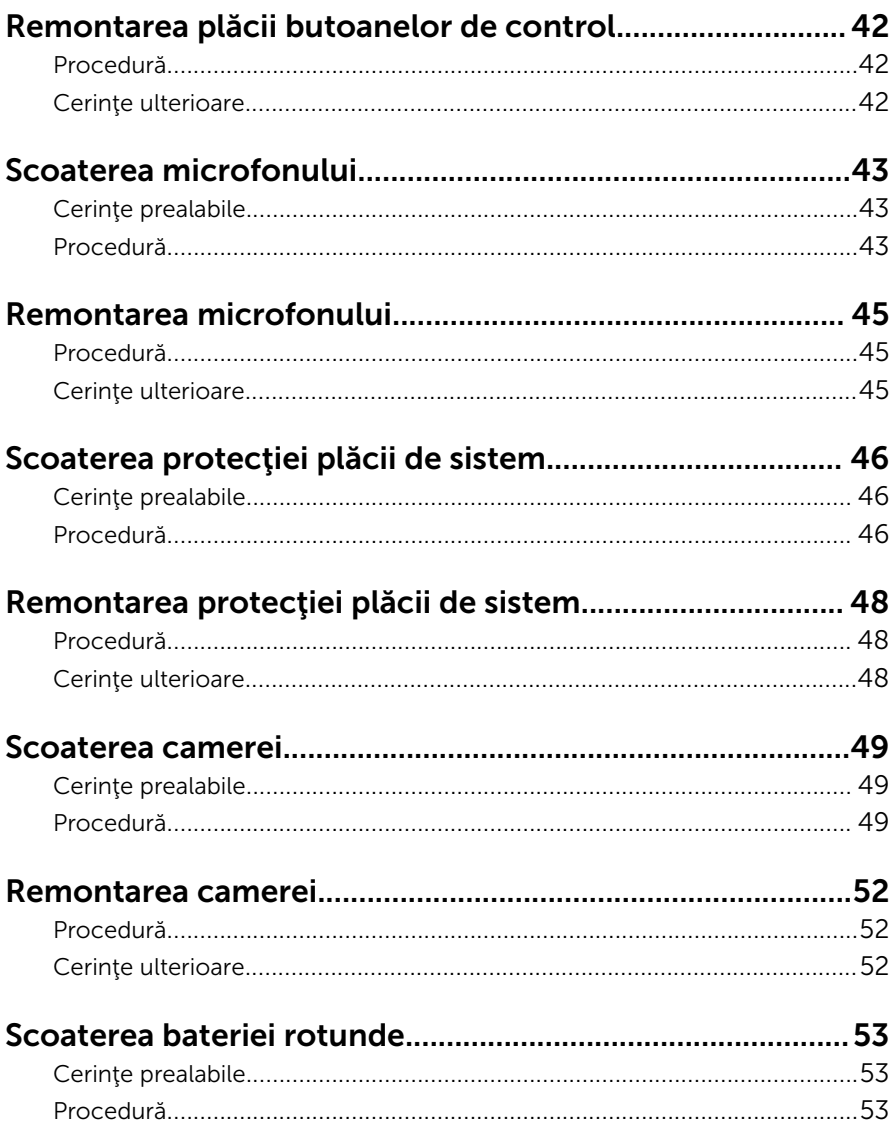

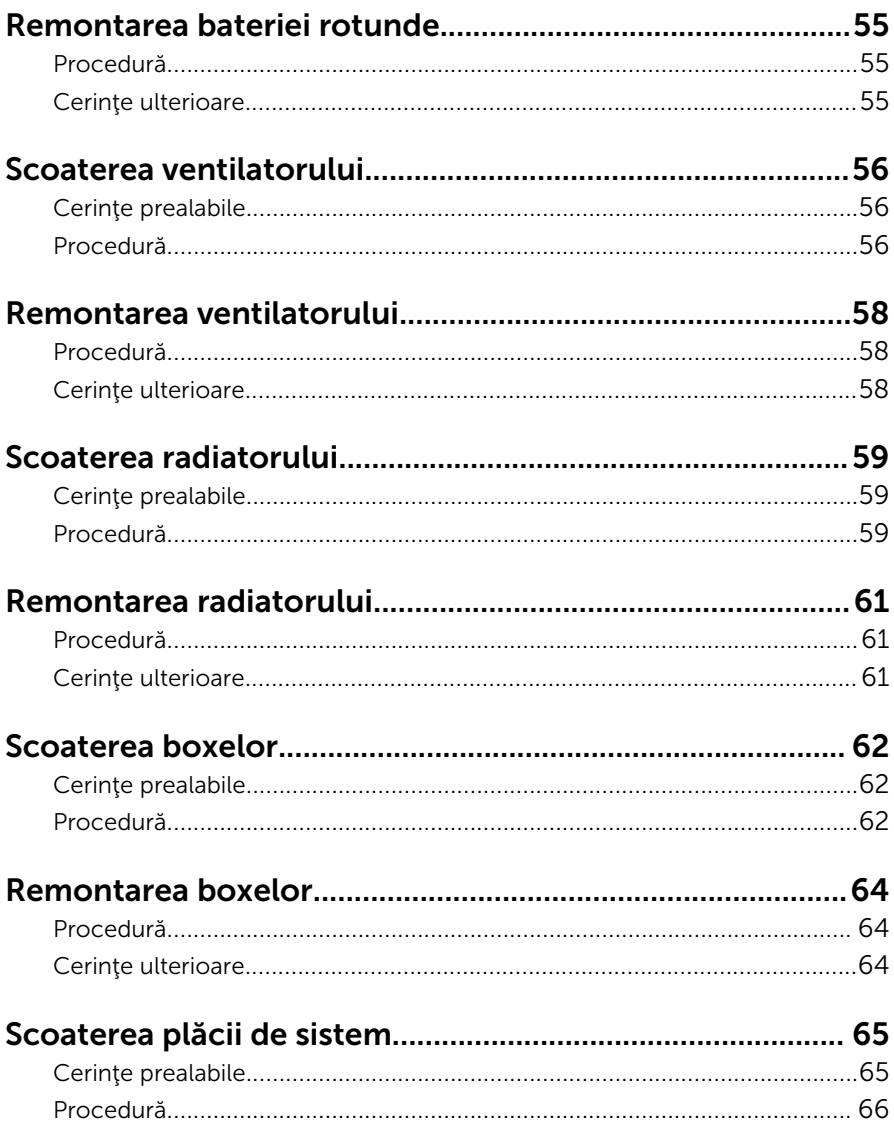

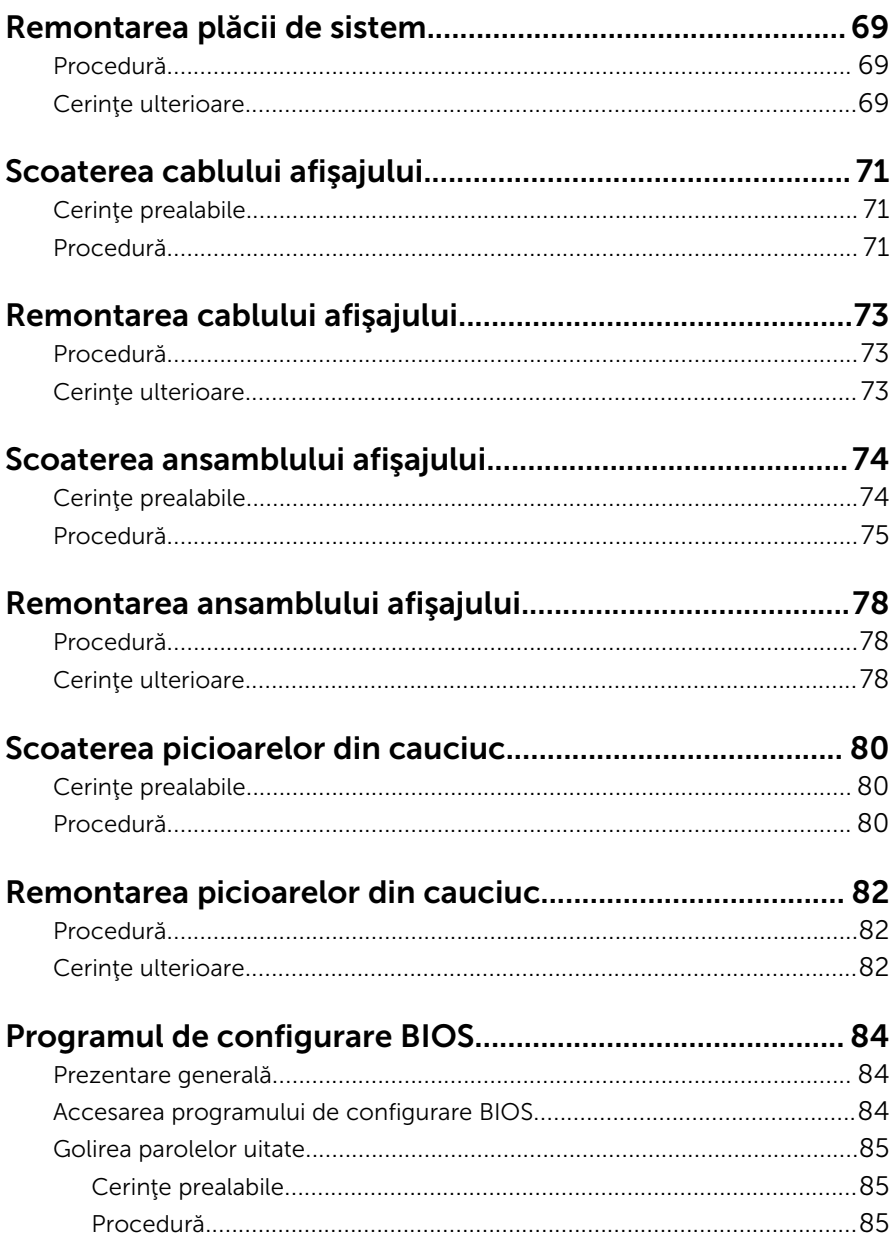

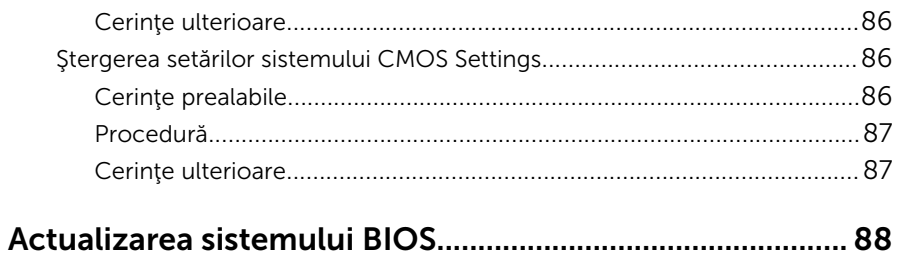

## <span id="page-8-0"></span>Înainte de a efectua lucrări în interiorul computerului

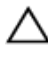

AVERTIZARE: Pentru a evita deteriorarea componentelor şi a cardurilor, prindeți-le de margini și evitați atingerea pinilor și a contactelor.

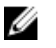

NOTIFICARE: Este posibil ca imaginile din acest document să difere faţă de computer în funcţie de configuraţia comandată.

### Înainte de a începe

- 1 Salvaţi şi închideţi toate fişierele deschise şi ieşiţi din toate aplicaţiile deschise.
- 2 Închideți computerul.
	- Windows 10: Faceți clic sau atingeți ușor Start →  $\bigcup$  Alimentare → Închidere.
	- Windows 8.1: În ecranul Start, faceţi clic sau atingeţi pictograma de alimentare  $\mathbf{\Theta} \rightarrow \mathbf{\hat{I}}$ nchidere.
	- Windows 7: Faceți clic sau atingeți Start → Închidere.

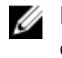

NOTIFICARE: Dacă utilizaţi un alt sistem de operare, consultaţi documentația sistemului de operare pentru instrucțiuni privind închiderea.

- 3 Deconectați computerul și toate dispozitivele atașate de la prizele electrice.
- 4 Deconectați toate cablurile, cum ar fi cablurile de telefon, cablurile de reţea şi altele, de la computer.
- 5 Deconectați toate dispozitivele și echipamentele periferice atașate, cum ar fi tastatura, mouse-ul, monitorul şi altele, de la computer.
- 6 Scoateţi orice carduri de stocare şi discuri optice din computer, dacă este cazul.
- 7 După ce computerul este decuplat, apăsați și mențineți apăsat butonul de alimentare timp de 5 secunde pentru a împământa placa de sistem.

AVERTIZARE: Aşezaţi computerul pe o suprafaţă plană, moale şi curată pentru a evita zgârierea afişajului.

#### <span id="page-9-0"></span>Instrucţiuni de siguranţă

Utilizaţi următoarele instrucţiuni de siguranţă pentru a vă proteja computerul împotriva eventualelor deteriorări şi a vă asigura siguranţa personală.

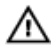

AVERTISMENT: Înainte de a efectua lucrări în interiorul computerului, citiţi informaţiile privind siguranţa livrate împreună cu computerul. Pentru informaţii suplimentare despre cele mai bune practici privind siguranța, consultați pagina de pornire privind conformitatea cu reglementările, la adresa www.dell.com/regulatory\_compliance.

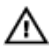

AVERTISMENT: Deconectaţi toate sursele de alimentare înainte de a deschide capacul sau panourile computerului. După ce finalizaţi lucrările în interiorul computerului, remontaţi toate capacele, panourile şi şuruburile înainte de a conecta sursa de alimentare.

AVERTIZARE: Pentru a evita deteriorarea computerului, asiguraţi-vă că suprafaţa de lucru este plană şi curată.

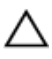

AVERTIZARE: Pentru a evita deteriorarea componentelor şi a cardurilor, prindeţi-le de margini şi evitaţi atingerea pinilor şi a contactelor.

 $\bigwedge$  AVERTIZARE: Trebuie să efectuați lucrări de depanare și de reparații doar conform autorizării sau instrucţiunilor din partea echipei de asistență tehnică Dell. Deteriorările cauzate de lucrările de service care nu sunt autorizate de către Dell nu sunt acoperite de garanție. Consultați instrucțiunile privind siguranța care sunt livrate împreună cu produsul sau se găsesc la adresa www.dell.com/ regulatory\_compliance.

AVERTIZARE: Înainte de a atinge vreun obiect din interiorul computerului, conectaţi-vă la împământare atingând o suprafaţă metalică nevopsită, cum ar fi placa metalică de pe partea din spate a computerului. În timp ce lucraţi, atingeţi periodic o suprafaţă metalică nevopsită pentru a disipa electricitatea statică, care poate deteriora componentele interne.

<span id="page-10-0"></span>AVERTIZARE: Când deconectaţi un cablu, trageţi de conector sau de lamela de tragere, nu de cablul propriu-zis. Anumite cabluri au conectori cu lamele de blocare sau şuruburi moletate pe care trebuie să le decuplaţi înainte de a deconecta cablul. Când se deconectează cabluri, păstraţi-le aliniate uniform pentru a evita îndoirea oricăror pini de conector. Când se conectează cabluri, asiguraţi-vă că porturile şi conectorii sunt orientaţi şi aliniaţi corect.

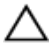

AVERTIZARE: Apăsaţi şi scoateţi toate cardurile instalate din cititorul de carduri de stocare.

#### Instrumente recomandate

Procedurile din acest document pot necesita următoarele instrumente:

- Şurubelniţă Phillips
- Ştift de plastic

### <span id="page-11-0"></span>După efectuarea lucrărilor în interiorul computerului

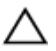

AVERTIZARE: Dacă lăsaţi şuruburi rătăcite sau desprinse în interiorul computerului, acesta poate suferi deteriorări grave.

- 1 Remontaţi toate şuruburile şi asiguraţi-vă că nu rămâne niciun şurub rătăcit în interiorul computerului.
- 2 Conectați toate dispozitivele externe, echipamentele periferice și cablurile scoase înainte de a efectua lucrări în interiorul computerului.
- 3 Remontați toate cardurile de stocare, discurile și orice alte componente scoase înainte de a efectua lucrări în interiorul computerului.
- 4 Conectați computerul și toate dispozitivele atașate la prizele electrice.
- 5 Porniţi computerul.

### <span id="page-12-0"></span>Prezentare generală a caracteristicilor tehnice

AVERTISMENT: Înainte de a efectua lucrări în interiorul computerului, citiţi informaţiile privind siguranţa livrate împreună cu computerul şi urmați pașii din secțiunea [Înainte de a efectua lucrări în interiorul](#page-8-0) [computerului.](#page-8-0) După efectuarea lucrărilor în interiorul computerului, urmați instrucțiunile din secțiunea După efectuarea lucrărilor în [interiorul computerului.](#page-11-0) Pentru informații suplimentare despre cele mai bune practici privind siguranta, consultati pagina de pornire privind conformitatea cu reglementările, la adresa www.dell.com/ regulatory\_compliance.

#### Vedere din interior a computerului dvs.

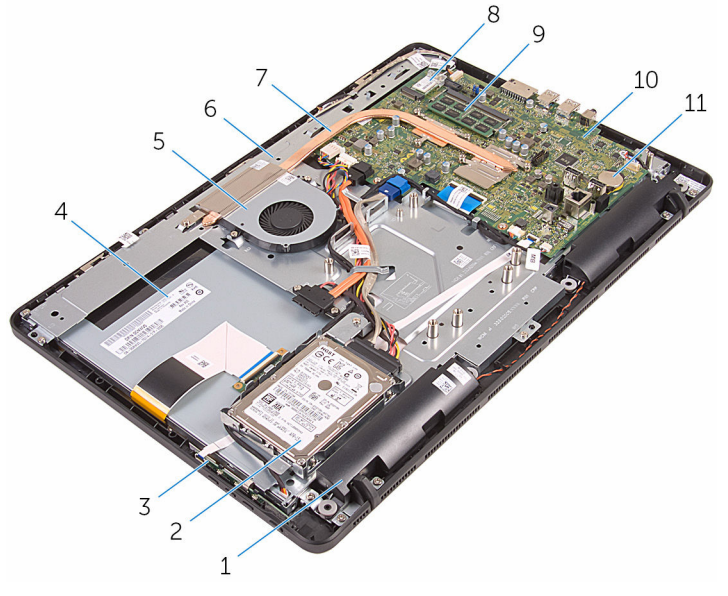

- 
- 3 placa butoanelor de control 4 ansamblul afişajului
- 
- 1 difuzoarele (2) 2 ansamblul hard diskului
	-
- 5 ventilatorul 6 baza ansamblului afişajului
- 
- modul de memorie 10 placă de sistem
- <span id="page-13-0"></span> radiator 8 cardul wireless
	-

baterie rotundă

#### Componentele plăcii de sistem

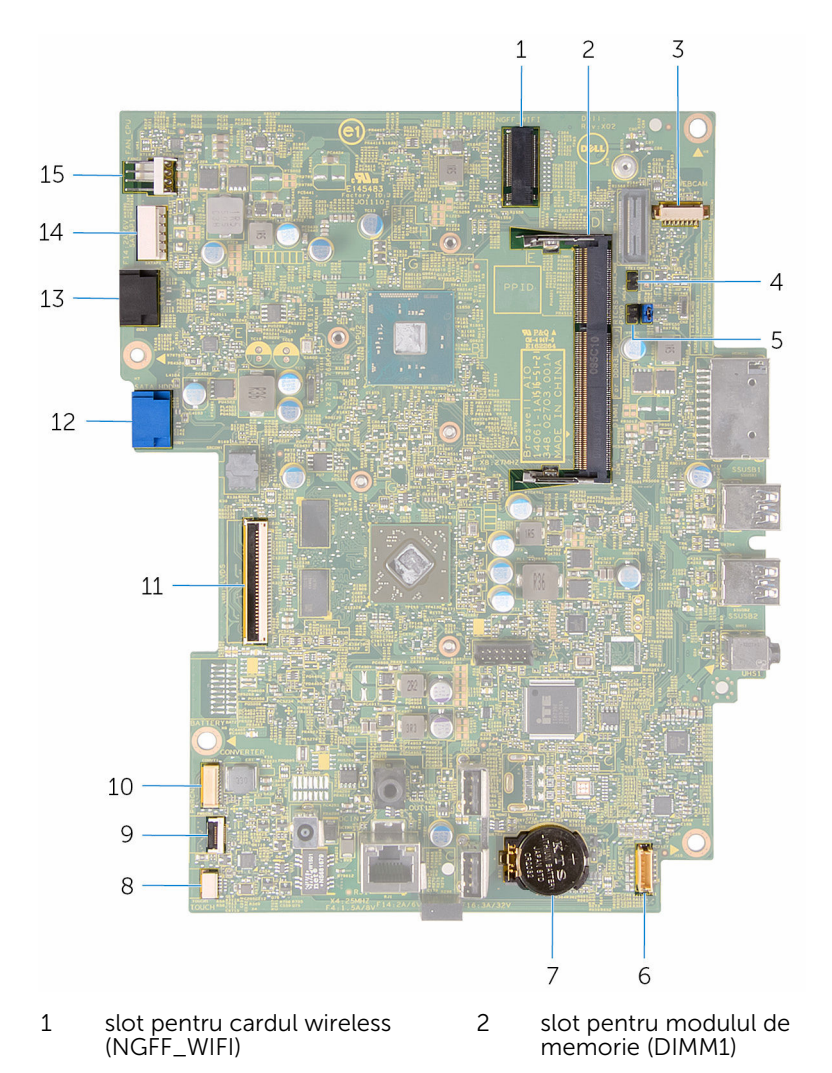

- 3 conector pentru cablul camerei (WEBCAM)
- 5 conector jumper de golire a parolei (PSWD)
- 
- 9 conector pentru cablul plăcii butoanelor de control
- 11 conector pentru cablul afişajului 12 conector pentru cablul de date
- 13 conector pentru cablul unităţii optice (SATA\_HDD)
- 15 conector pentru cablul ventilatorului (FAN\_CPU)
- 4 conector jumper de golire CMOS (CMCL R2)
- 6 conector pentru cablul boxelor (SPEAKER)
- 7 baterie rotundă 8 conector pentru cablul plăcii ecranului tactil (TOUCH)
	- 10 conector pentru cablul de alimentare a panoului afişajului (PWRCN)
	- pentru hard disk (SATA\_HDD)
	- 14 conector pentru cablul de alimentare a hard diskului şi a unităţii optice (SATAP1)

## <span id="page-15-0"></span>Scoaterea suportului

AVERTISMENT: Înainte de a efectua lucrări în interiorul computerului, citiţi informaţiile privind siguranţa livrate împreună cu computerul şi urmați pașii din secțiunea [Înainte de a efectua lucrări în interiorul](#page-8-0) [computerului.](#page-8-0) După efectuarea lucrărilor în interiorul computerului, urmați instrucțiunile din secțiunea După efectuarea lucrărilor în [interiorul computerului.](#page-11-0) Pentru informaţii suplimentare despre cele mai bune practici privind siguranţa, consultaţi pagina de pornire privind conformitatea cu reglementările, la adresa www.dell.com/ regulatory\_compliance.

#### Procedură

- Ø
	- NOTIFICARE: Acest capitol se aplică doar sistemelor cu suport tip şevalet. Pentru sisteme cu suport tip piedestal, consultaţi ghidul de pornire rapidă livrat împreună cu computerul.
- 1 Utilizând un știft de plastic, desprindeți capacul suportului de pe capacul din spate.

Glisaţi şi scoateţi capacul suportului de pe capacul din spate.

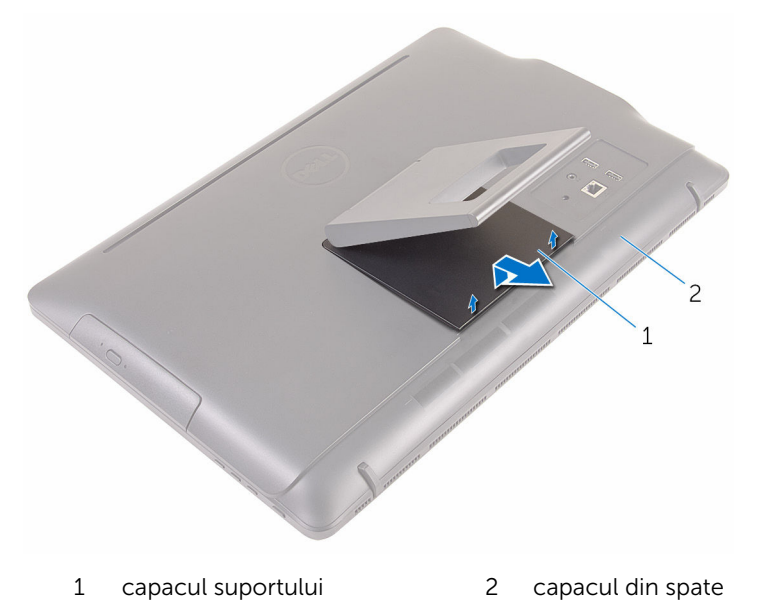

Închideţi suportul şi scoateţi şuruburile care fixează suportul pe capacul din spate.

Glisaţi şi scoateţi suportul de pe capacul din spate.

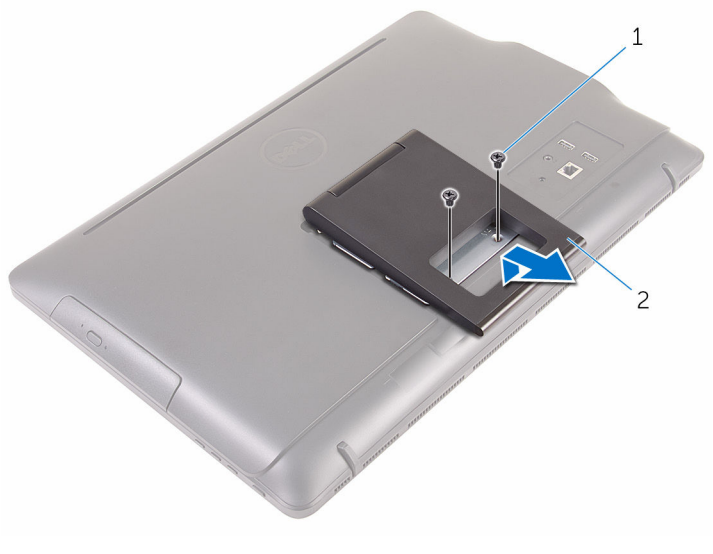

şuruburile (2) 2 suport

## <span id="page-18-0"></span>Remontarea suportului

AVERTISMENT: Înainte de a efectua lucrări în interiorul computerului, cititi informațiile privind siguranța livrate împreună cu computerul și urmați pașii din secțiunea [Înainte de a efectua lucrări în interiorul](#page-8-0) [computerului.](#page-8-0) După efectuarea lucrărilor în interiorul computerului, urmați instrucțiunile din secțiunea După efectuarea lucrărilor în [interiorul computerului.](#page-11-0) Pentru informații suplimentare despre cele mai bune practici privind siguranţa, consultaţi pagina de pornire privind conformitatea cu reglementările, la adresa www.dell.com/ regulatory\_compliance.

#### Procedură

- Ø
	- NOTIFICARE: Acest capitol se aplică doar sistemelor cu suport tip sevalet. Pentru sisteme cu suport tip piedestal, consultați ghidul de pornire rapidă livrat împreună cu computerul.
- 1 Introduceți lamelele de pe consola suportului în fantele de pe capacul din spate.
- 2 Aliniați orificiile pentru șuruburi de pe suport cu orificiile pentru șuruburi de pe capacul din spate.
- 3 Remontați șuruburile care fixează suportul pe capacul din spate.
- 4 Remontați capacul suportului.

# <span id="page-19-0"></span>Scoaterea unităţii optice

AVERTISMENT: Înainte de a efectua lucrări în interiorul computerului, citiţi informaţiile privind siguranţa livrate împreună cu computerul şi urmați pașii din secțiunea [Înainte de a efectua lucrări în interiorul](#page-8-0) [computerului.](#page-8-0) După efectuarea lucrărilor în interiorul computerului, urmați instrucțiunile din secțiunea După efectuarea lucrărilor în [interiorul computerului.](#page-11-0) Pentru informaţii suplimentare despre cele mai bune practici privind siguranţa, consultaţi pagina de pornire privind conformitatea cu reglementările, la adresa www.dell.com/ regulatory\_compliance.

#### Cerinţe prealabile

Scoateţi [suportul](#page-15-0).

#### Procedură

1 Utilizând un ştift de plastic, împingeţi suportul unităţii optice în jos şi apoi împingeţi-l spre exterior.

Trageţi ansamblul unităţii optice în afara compartimentului unităţii optice.

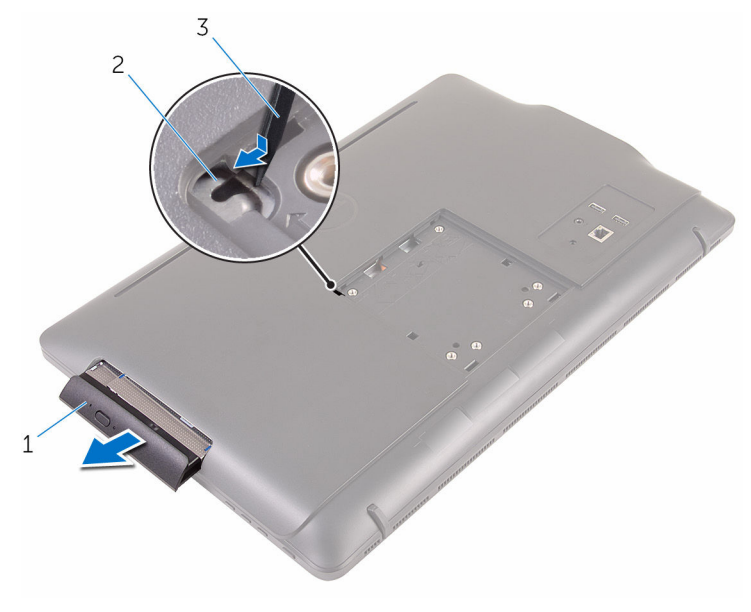

- ansamblul unităţii optice 2 suportul unităţii optice
- trasorul de plastic
- Desprindeţi cu atenţie cadrul unităţii optice şi scoateţi-l de pe unitatea optică.
- 4 Scoateți șuruburile care fixează suportul unității optice pe unitatea optică.

Scoateţi suportul unităţii optice de pe unitatea optică.

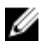

NOTIFICARE: Reţineţi orientarea suportului unităţii optice, ca să îl puteţi remonta corect.

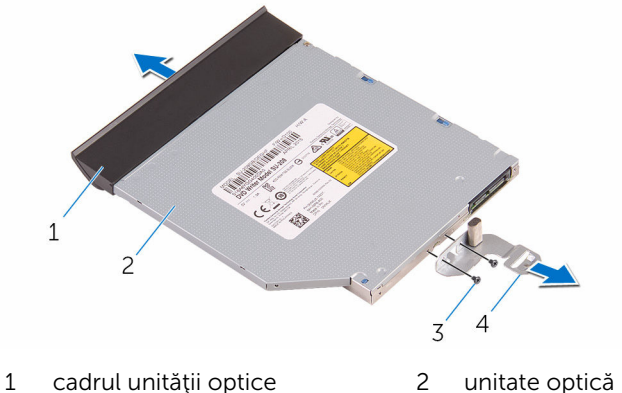

- 
- 
- 
- şuruburile (2) 4 suportul unităţii optice

# <span id="page-22-0"></span>Remontarea unităţii optice

AVERTISMENT: Înainte de a efectua lucrări în interiorul computerului, cititi informațiile privind siguranța livrate împreună cu computerul și urmați pașii din secțiunea [Înainte de a efectua lucrări în interiorul](#page-8-0) [computerului.](#page-8-0) După efectuarea lucrărilor în interiorul computerului, urmați instrucțiunile din secțiunea După efectuarea lucrărilor în [interiorul computerului.](#page-11-0) Pentru informații suplimentare despre cele mai bune practici privind siguranţa, consultaţi pagina de pornire privind conformitatea cu reglementările, la adresa www.dell.com/ regulatory\_compliance.

#### Procedură

1 Aliniați orificiile pentru șuruburi de pe suportul unității optice cu orificiile pentru şuruburi de pe unitatea optică.

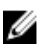

NOTIFICARE: Trebuie să aliniaţi corect suportul unităţii optice pentru a vă asigura că unitatea optică se poate fixa corespunzător pe computer. Pentru orientarea corectă, consultaţi pasul 5 din secțiunea "Scoaterea unității optice".

- 2 Remontați suruburile care fixează suportul unității optice pe unitatea optică.
- 3 Aliniați lamelele de pe cadrul unității optice cu fantele de pe ansamblul unității optice și fixați cadrul în poziție.
- 4 Glisați ansamblul unității optice în compartimentul pentru unitatea optică şi fixaţi-l în poziţie.

#### Cerinţe ulterioare

Remontaţi [suportul.](#page-18-0)

# <span id="page-23-0"></span>Scoaterea capacului din spate

AVERTISMENT: Înainte de a efectua lucrări în interiorul computerului, citiţi informaţiile privind siguranţa livrate împreună cu computerul şi urmați pașii din secțiunea [Înainte de a efectua lucrări în interiorul](#page-8-0) [computerului.](#page-8-0) După efectuarea lucrărilor în interiorul computerului, urmați instrucțiunile din secțiunea După efectuarea lucrărilor în [interiorul computerului.](#page-11-0) Pentru informații suplimentare despre cele mai bune practici privind siguranţa, consultaţi pagina de pornire privind conformitatea cu reglementările, la adresa www.dell.com/ regulatory\_compliance.

#### Cerinţe prealabile

- 1 Scoateți [suportul](#page-15-0).
- 2 Urmați procedura de la pasul 1 la pasul 2 din secțiunea "Scoaterea unității [optice"](#page-19-0).

#### Procedură

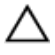

AVERTIZARE: Nu scoateţi capacul computerului decât dacă trebuie să instalaţi sau să remontaţi accesorii interne pentru computer.

1 Începând de la compartimentul pentru unitatea optică, desprindeți capacul din spate.

Ridicaţi capacul din spate de pe computer.

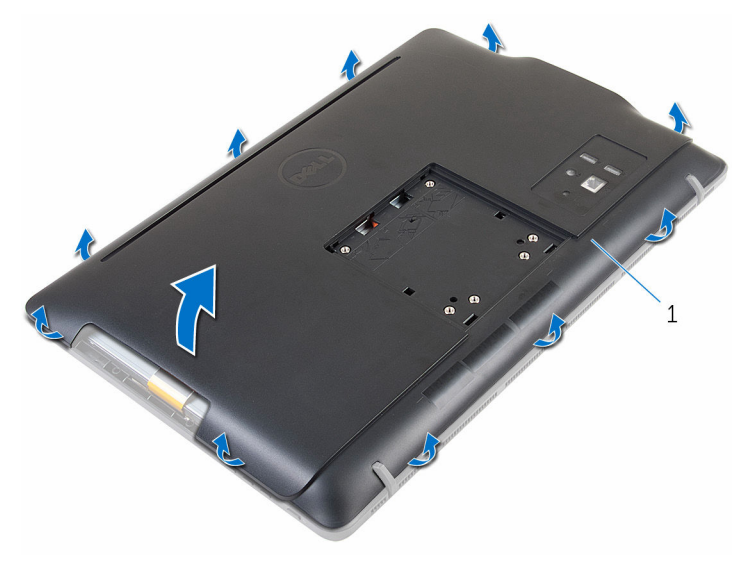

capacul din spate

### <span id="page-25-0"></span>Remontarea capacului din spate

AVERTISMENT: Înainte de a efectua lucrări în interiorul computerului, citiţi informaţiile privind siguranţa livrate împreună cu computerul şi urmați pașii din secțiunea [Înainte de a efectua lucrări în interiorul](#page-8-0) [computerului.](#page-8-0) După efectuarea lucrărilor în interiorul computerului, urmați instrucțiunile din secțiunea După efectuarea lucrărilor în [interiorul computerului.](#page-11-0) Pentru informații suplimentare despre cele mai bune practici privind siguranta, consultati pagina de pornire privind conformitatea cu reglementările, la adresa www.dell.com/ regulatory\_compliance.

#### Procedură

Aliniaţi lamelele de pe capacul din spate cu fantele de pe cadrul afişajului şi fixaţi capacul din spate în poziţie.

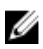

NOTIFICARE: Asiguraţi-vă că niciun cablu nu este prins între capacul din spate şi cadrul afişajului.

#### Cerinţe ulterioare

- 1 Urmați procedura de la pasul 4 din secțiunea "Remontarea unității [optice"](#page-22-0).
- 2 Remontați [suportul.](#page-18-0)

# <span id="page-26-0"></span>Scoaterea hard diskului

AVERTISMENT: Înainte de a efectua lucrări în interiorul computerului, citiţi informaţiile privind siguranţa livrate împreună cu computerul şi urmați pașii din secțiunea [Înainte de a efectua lucrări în interiorul](#page-8-0) [computerului.](#page-8-0) După efectuarea lucrărilor în interiorul computerului, urmați instrucțiunile din secțiunea După efectuarea lucrărilor în [interiorul computerului.](#page-11-0) Pentru informații suplimentare despre cele mai bune practici privind siguranţa, consultaţi pagina de pornire privind conformitatea cu reglementările, la adresa www.dell.com/ regulatory\_compliance.

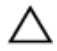

AVERTIZARE: Hard diskurile sunt fragile. Procedaţi cu atenţie când manipulaţi hard diskul.

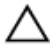

AVERTIZARE: Pentru a evita pierderea datelor, nu scoateţi hard diskul în timp ce computerul este pornit sau se află în stare de repaus.

#### Cerinţe prealabile

- 1 Scoateți [suportul](#page-15-0).
- 2 Urmati procedura de la pasul 1 la pasul 2 din sectiunea "Scoaterea unității [optice"](#page-19-0).
- **3** Scoateți [capacul din spate](#page-23-0).

#### Procedură

- 1 Reţineţi traseul cablului plăcii ecranului tactil şi scoateţi-l din ghidajele de orientare de pe suportul hard diskului.
- 2 Deconectati cablul hard diskului de la hard disk.
- 3 Scoateți șurubul care fixează ansamblul hard diskului pe baza ansamblului afişajului.

Glisaţi şi ridicaţi ansamblul hard diskului de pe baza ansamblului afişajului.

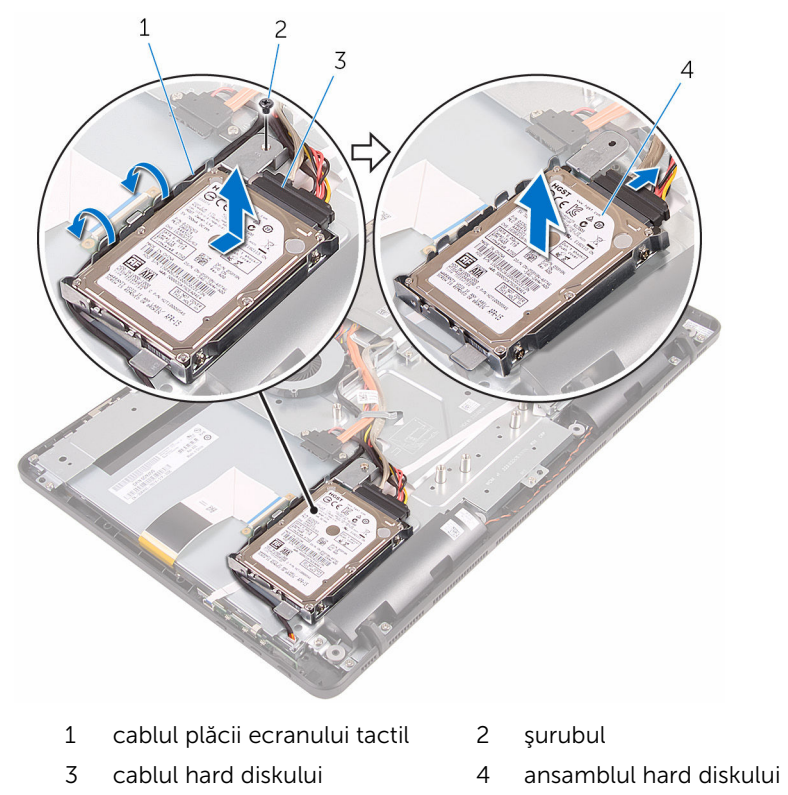

Scoateţi şuruburile care fixează suportul hard diskului pe hard disk.

Scoateţi hard diskul din suport.

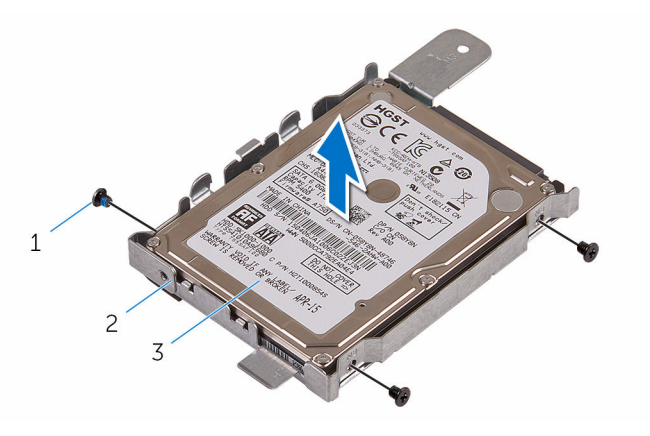

- 
- hard disk
- şuruburile (3) 2 suportul hard diskului

## <span id="page-29-0"></span>Remontarea hard diskului

AVERTISMENT: Înainte de a efectua lucrări în interiorul computerului, citiţi informaţiile privind siguranţa livrate împreună cu computerul şi urmați pașii din secțiunea [Înainte de a efectua lucrări în interiorul](#page-8-0) [computerului.](#page-8-0) După efectuarea lucrărilor în interiorul computerului, urmați instrucțiunile din secțiunea După efectuarea lucrărilor în [interiorul computerului.](#page-11-0) Pentru informații suplimentare despre cele mai bune practici privind siguranţa, consultaţi pagina de pornire privind conformitatea cu reglementările, la adresa www.dell.com/ regulatory\_compliance.

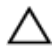

AVERTIZARE: Hard diskurile sunt fragile. Procedaţi cu atenţie când manipulaţi hard diskul.

#### Procedură

- 1 Aliniați orificiile pentru șuruburi de pe hard disk cu orificiile pentru şuruburi de pe suportul hard diskului.
- 2 Remontați șuruburile care fixează suportul hard diskului pe hard disk.
- 3 Aliniați lamelele de pe ansamblul hard diskului cu fantele de pe baza ansamblului afişajului.
- 4 Glisați ansamblul hard diskului spre marginea computerului pentru a-l fixa pe baza ansamblului afişajului.
- 5 Remontați șurubul care fixează ansamblul hard diskului pe baza ansamblului afişajului.
- 6 Conectați cablul de alimentare și de date la hard disk.
- 7 Direcționați cablul plăcii ecranului tactil prin ghidajele de orientare de pe suportul hard diskului.

#### Cerinţe ulterioare

- 1 Remontați [capacul din spate.](#page-25-0)
- 2 Urmați procedura de la pasul 4 din secțiunea "Remontarea unității [optice"](#page-22-0).
- 3 Remontați [suportul.](#page-18-0)

### <span id="page-30-0"></span>Scoaterea modulului de memorie

AVERTISMENT: Înainte de a efectua lucrări în interiorul computerului, citiți informațiile privind siguranța livrate împreună cu computerul și urmați pașii din secțiunea [Înainte de a efectua lucrări în interiorul](#page-8-0) [computerului.](#page-8-0) După efectuarea lucrărilor în interiorul computerului, urmați instrucțiunile din secțiunea După efectuarea lucrărilor în [interiorul computerului.](#page-11-0) Pentru informații suplimentare despre cele mai bune practici privind siguranta, consultati pagina de pornire privind conformitatea cu reglementările, la adresa www.dell.com/ regulatory\_compliance.

#### Cerinţe prealabile

- 1 Scoateti [suportul](#page-15-0).
- 2 Urmați procedura de la pasul 1 la pasul 2 din secțiunea "Scoaterea unității [optice"](#page-19-0).
- 3 Scoateți [capacul din spate](#page-23-0).
- 4 Scoateți protecția plăcii de sistem.

#### Procedură

1 Folosind vârfurile degetelor, desfaceți clemele de fixare de la fiecare capăt al fantei modulului de memorie până când modulul de memorie sare din poziție.

2 Glisaţi şi scoateţi modulul de memorie din fanta modulului de memorie.

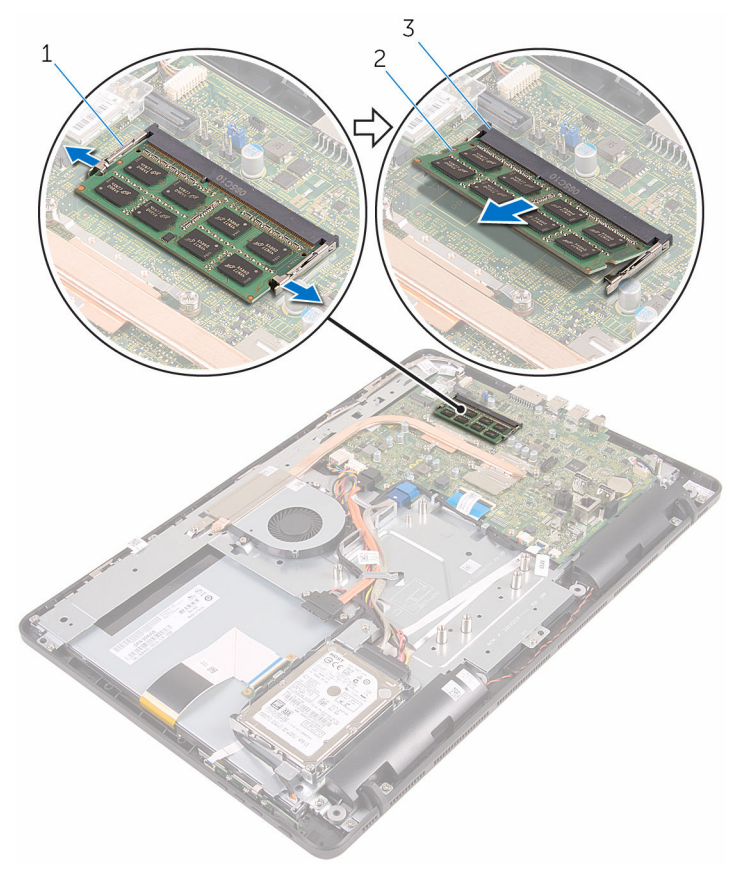

- 
- 3 slotul modulului de memorie
- 1 cleme de fixare (2) 2 modul de memorie

### <span id="page-32-0"></span>Remontarea modulului de memorie

AVERTISMENT: Înainte de a efectua lucrări în interiorul computerului, citiţi informaţiile privind siguranţa livrate împreună cu computerul şi urmați pașii din secțiunea [Înainte de a efectua lucrări în interiorul](#page-8-0) [computerului.](#page-8-0) După efectuarea lucrărilor în interiorul computerului, urmați instrucțiunile din secțiunea După efectuarea lucrărilor în [interiorul computerului.](#page-11-0) Pentru informații suplimentare despre cele mai bune practici privind siguranta, consultati pagina de pornire privind conformitatea cu reglementările, la adresa www.dell.com/ regulatory\_compliance.

#### Procedură

1 Aliniati canelura de pe modulul de memorie cu lamela de pe slotul modulului de memorie.

<span id="page-33-0"></span>2 Glisaţi ferm modulul de memorie în slot la un anumit unghi şi apăsaţi modulul de memorie până când acesta se fixează cu un sunet specific în poziţie.

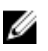

NOTIFICARE: Dacă nu auziţi sunetul, scoateţi modulul de memorie şi reinstalaţi-l.

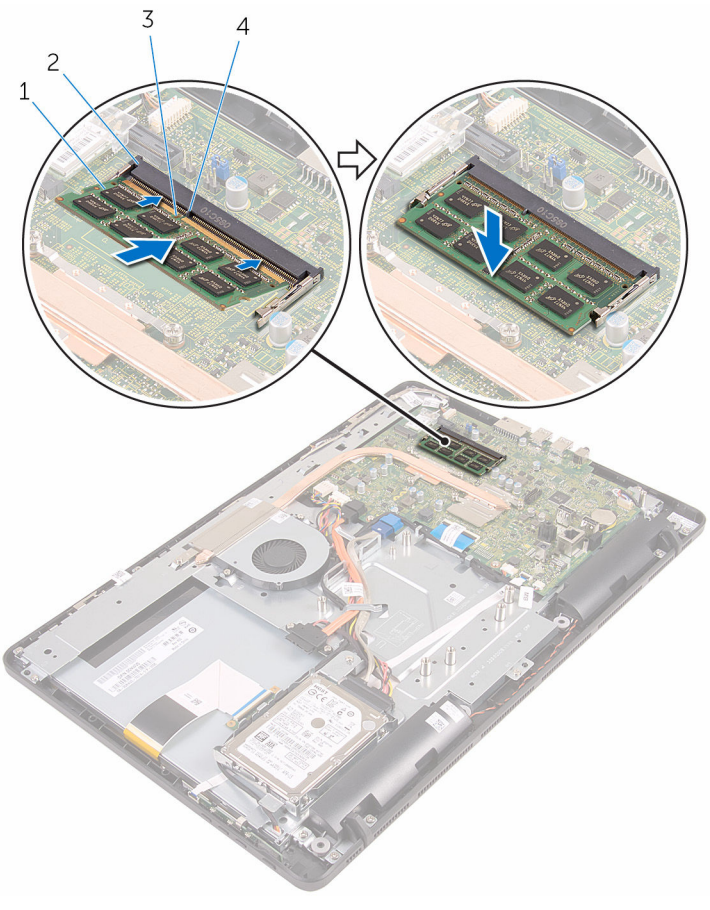

- 
- 3 canelură 4 lamelă
- 1 modul de memorie 2 slotul modulului de memorie
	-

#### Cerinţe ulterioare

1 Remontați protecția plăcii de sistem.

- 2 Remontați [capacul din spate.](#page-25-0)
- 3 Urmați procedura de la pasul 4 din secțiunea "Remontarea unității [optice"](#page-22-0).
- 4 Remontați **suportul**.

## <span id="page-35-0"></span>Scoaterea cardului wireless

AVERTISMENT: Înainte de a efectua lucrări în interiorul computerului, citiţi informaţiile privind siguranţa livrate împreună cu computerul şi urmați pașii din secțiunea [Înainte de a efectua lucrări în interiorul](#page-8-0) [computerului.](#page-8-0) După efectuarea lucrărilor în interiorul computerului, urmați instrucțiunile din secțiunea După efectuarea lucrărilor în [interiorul computerului.](#page-11-0) Pentru informații suplimentare despre cele mai bune practici privind siguranţa, consultaţi pagina de pornire privind conformitatea cu reglementările, la adresa www.dell.com/ regulatory\_compliance.

#### Cerinţe prealabile

- 1 Scoateți [suportul](#page-15-0).
- 2 Urmați procedura de la pasul 1 la pasul 2 din secțiunea "Scoaterea unității [optice"](#page-19-0).
- 3 Scoateti [capacul din spate](#page-23-0).
- 4 Scoateți protecția plăcii de sistem.

#### Procedură

- 1 Scoateți șurubul care fixează suportul cardului wireless și cardul wireless pe placa de sistem.
- 2 Glisați și scoateți suportul cardului wireless de pe cardul wireless.
- 3 Deconectați cablurile de antenă de la cardul wireless.
Glisaţi şi scoateţi cardul wireless din slotul cardului wireless.

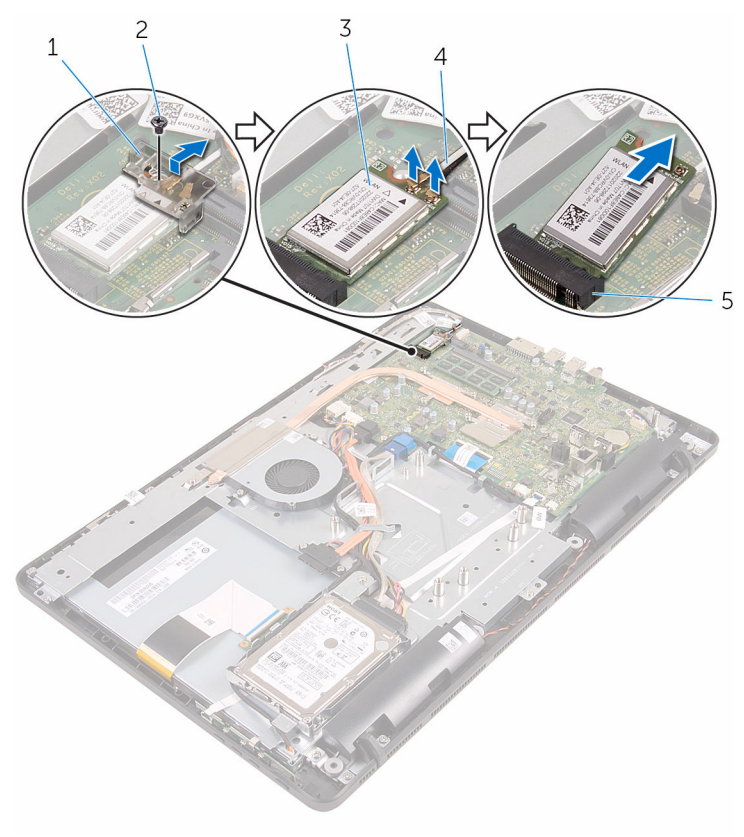

- suportul cardului wireless 2 şurubul
- 
- slotul cardului wireless
- 
- cardul wireless 4 cablurile antenei

### <span id="page-37-0"></span>Remontarea cardului wireless

AVERTISMENT: Înainte de a efectua lucrări în interiorul computerului, citiţi informaţiile privind siguranţa livrate împreună cu computerul şi urmați pașii din secțiunea [Înainte de a efectua lucrări în interiorul](#page-8-0) [computerului.](#page-8-0) După efectuarea lucrărilor în interiorul computerului, urmați instrucțiunile din secțiunea După efectuarea lucrărilor în [interiorul computerului.](#page-11-0) Pentru informații suplimentare despre cele mai bune practici privind siguranţa, consultaţi pagina de pornire privind conformitatea cu reglementările, la adresa www.dell.com/ regulatory\_compliance.

### Procedură

- 1 Aliniați canelura de pe cardul wireless cu lamela de pe slotul cardului wireless.
- 2 Introduceti cardul wireless în fanta cardului wireless.
- 3 Conectați cablurile de antenă la cardul wireless.

Tabelul următor prezintă codul de culori al cablurilor de antenă pentru cardul wireless acceptat de computerul dvs.:

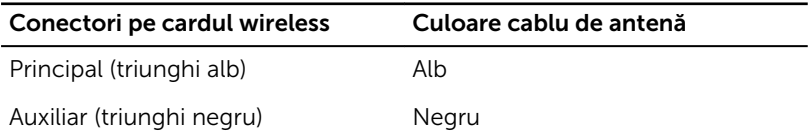

4 Apăsați pe celălalt capăt al cardului wireless și aliniați orificiul pentru şuruburi de pe suportul cardului wireless şi de pe cardul wireless cu orificiul pentru şuruburi de pe placa de sistem.

5 Remontaţi şurubul care fixează suportul cardului wireless şi cardul wireless pe placa de sistem.

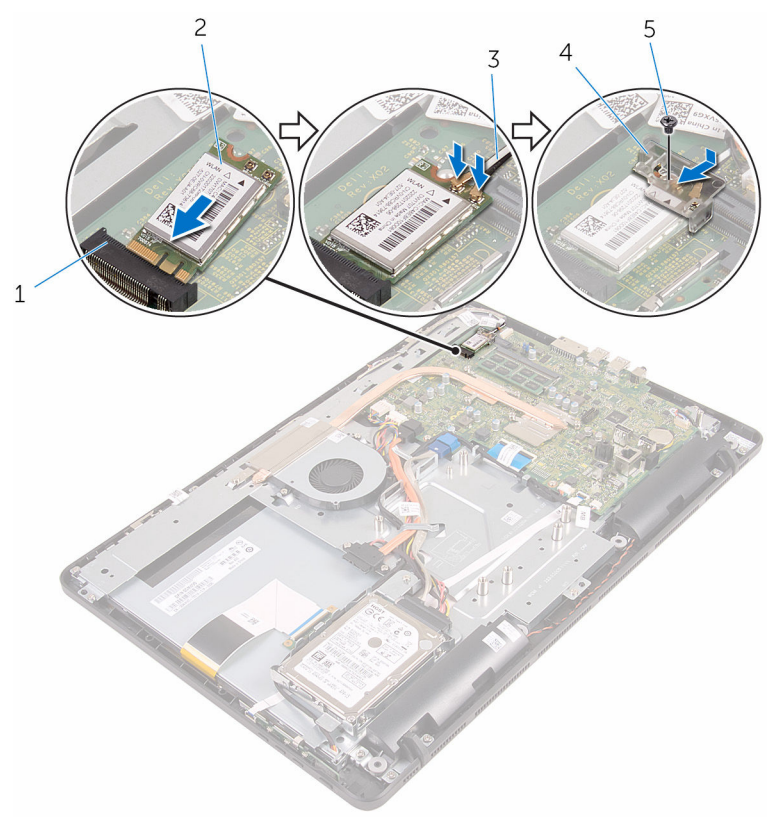

- 1 slotul cardului wireless 2 cardul wireless
- 
- 5 şurubul

- 1 Remontați protecția plăcii de sistem.
- 2 Remontați [capacul din spate.](#page-25-0)
- 3 Urmați procedura de la pasul 4 din secțiunea "Remontarea unității [optice"](#page-22-0).
- 4 Remontați [suportul.](#page-18-0)
- 
- 3 cablurile antenei 4 suportul cardului wireless

### <span id="page-39-0"></span>Scoaterea plăcii butoanelor de control

∧ AVERTISMENT: Înainte de a efectua lucrări în interiorul computerului, citiți informațiile privind siguranța livrate împreună cu computerul și urmați pașii din secțiunea [Înainte de a efectua lucrări în interiorul](#page-8-0) [computerului.](#page-8-0) După efectuarea lucrărilor în interiorul computerului, urmați instrucțiunile din secțiunea După efectuarea lucrărilor în [interiorul computerului.](#page-11-0) Pentru informații suplimentare despre cele mai bune practici privind siguranta, consultati pagina de pornire privind conformitatea cu reglementările, la adresa www.dell.com/ regulatory\_compliance.

### Cerinţe prealabile

- 1 Scoateti [suportul](#page-15-0).
- 2 Urmați procedura de la pasul 1 la pasul 2 din secțiunea "Scoaterea unității [optice"](#page-19-0).
- 3 Scoateți [capacul din spate](#page-23-0).

#### Procedură

1 Folosind vârfurile degetelor, împingeți clemele de fixare de pe fanta plăcii butoanelor de control şi ridicaţi placa butoanelor de control de pe cadrul afişajului.

Deschideţi dispozitivul de blocare şi deconectaţi cablul plăcii butoanelor de control de la placa butoanelor de control.

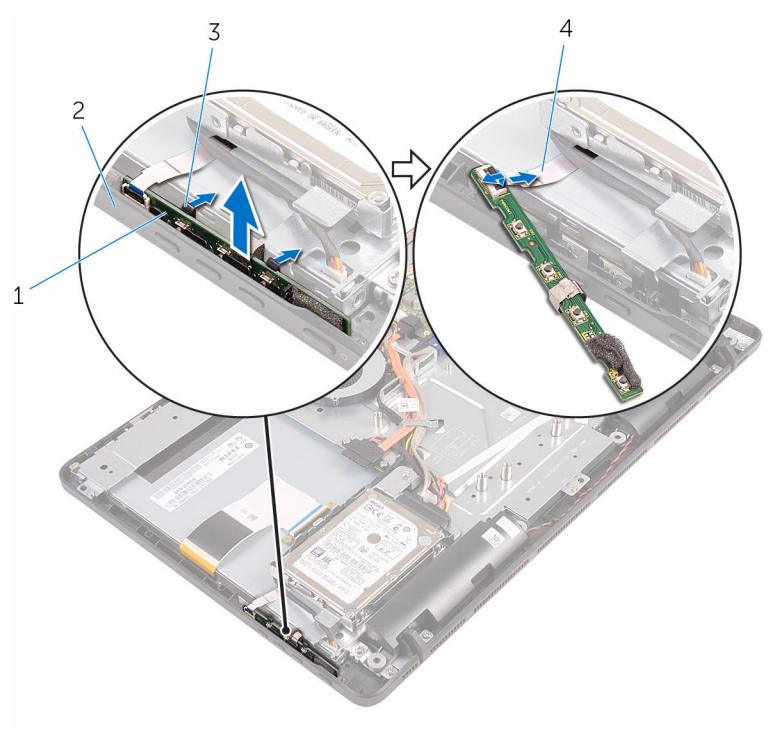

- placa butoanelor de control 2 cadrul afişajului
- 
- 
- cleme de fixare (2) 4 cablul plăcii butoanelor de control

### Remontarea plăcii butoanelor de control

 $\bigwedge$  AVERTISMENT: Înainte de a efectua lucrări în interiorul computerului, citiți informațiile privind siguranța livrate împreună cu computerul și urmați pașii din secțiunea [Înainte de a efectua lucrări în interiorul](#page-8-0) [computerului.](#page-8-0) După efectuarea lucrărilor în interiorul computerului, urmați instrucțiunile din secțiunea După efectuarea lucrărilor în [interiorul computerului.](#page-11-0) Pentru informații suplimentare despre cele mai bune practici privind siguranta, consultati pagina de pornire privind conformitatea cu reglementările, la adresa www.dell.com/ regulatory\_compliance.

### Procedură

- 1 Glisați cablul plăcii butoanelor de control în conectorul de pe placa butoanelor de control şi închideţi dispozitivul de blocare pentru a fixa cablul.
- 2 Glisați placa butoanelor de control în fanta de pe cadrul afișajului până când clemele de fixare se blochează în poziţie.

- 1 Remontați [capacul din spate.](#page-25-0)
- 2 Urmați procedura de la pasul 4 din secțiunea "Remontarea unității [optice"](#page-22-0).
- 3 Remontați [suportul.](#page-18-0)

# <span id="page-42-0"></span>Scoaterea microfonului

AVERTISMENT: Înainte de a efectua lucrări în interiorul computerului, citiţi informaţiile privind siguranţa livrate împreună cu computerul şi urmați pașii din secțiunea [Înainte de a efectua lucrări în interiorul](#page-8-0) [computerului.](#page-8-0) După efectuarea lucrărilor în interiorul computerului, urmați instrucțiunile din secțiunea După efectuarea lucrărilor în [interiorul computerului.](#page-11-0) Pentru informații suplimentare despre cele mai bune practici privind siguranţa, consultaţi pagina de pornire privind conformitatea cu reglementările, la adresa www.dell.com/ regulatory\_compliance.

### Cerinţe prealabile

- NOTIFICARE: Aceşti paşi se aplică doar modelelor cu ecran tactil. În Ø cazul modelelor fără ecran tactil, microfonul este integrat în ansamblul camerei.
- 1 Scoateți [suportul](#page-15-0).
- 2 Urmați procedura de la pasul 1 la pasul 2 din secțiunea "Scoaterea unității [optice"](#page-19-0).
- 3 Scoateti [capacul din spate](#page-23-0).

### Procedură

1 Ridicați modulul microfonului de pe baza ansamblului afișajului.

Deconectaţi cablul microfonului de la modulul microfonului.

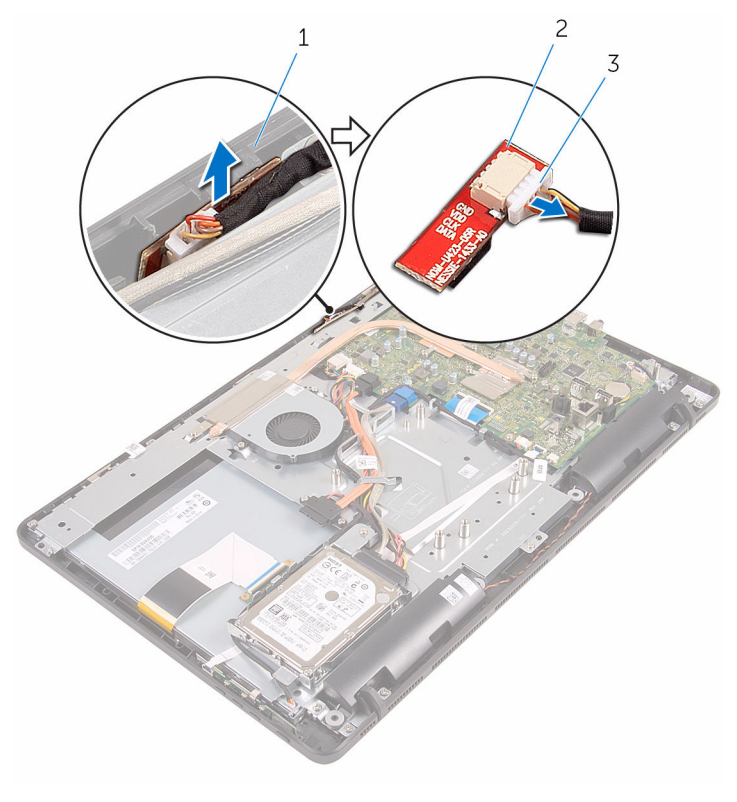

- baza ansamblului afişajului 2 modulul microfonului
- cablul microfonului

### Remontarea microfonului

AVERTISMENT: Înainte de a efectua lucrări în interiorul computerului, citiţi informaţiile privind siguranţa livrate împreună cu computerul şi urmați pașii din secțiunea [Înainte de a efectua lucrări în interiorul](#page-8-0) [computerului.](#page-8-0) După efectuarea lucrărilor în interiorul computerului, urmați instrucțiunile din secțiunea După efectuarea lucrărilor în [interiorul computerului.](#page-11-0) Pentru informaţii suplimentare despre cele mai bune practici privind siguranţa, consultaţi pagina de pornire privind conformitatea cu reglementările, la adresa www.dell.com/ regulatory\_compliance.

### Procedură

- 1 Conectați cablul microfonului la modulul microfonului.
- 2 Glisați modulul microfonului în fanta de pe baza ansamblului afișajului.

- 1 Remontați [capacul din spate.](#page-25-0)
- 2 Urmați procedura de la pasul 4 din secțiunea "Remontarea unității [optice"](#page-22-0).
- 3 Remontați [suportul.](#page-18-0)

### <span id="page-45-0"></span>Scoaterea protecţiei plăcii de sistem

∧ AVERTISMENT: Înainte de a efectua lucrări în interiorul computerului, citiți informațiile privind siguranța livrate împreună cu computerul și urmați pașii din secțiunea [Înainte de a efectua lucrări în interiorul](#page-8-0) [computerului.](#page-8-0) După efectuarea lucrărilor în interiorul computerului, urmați instrucțiunile din secțiunea După efectuarea lucrărilor în [interiorul computerului.](#page-11-0) Pentru informații suplimentare despre cele mai bune practici privind siguranta, consultati pagina de pornire privind conformitatea cu reglementările, la adresa www.dell.com/ regulatory\_compliance.

### Cerinţe prealabile

- 1 Scoateti [suportul](#page-15-0).
- 2 Urmați procedura de la pasul 1 la pasul 2 din secțiunea "Scoaterea unității [optice"](#page-19-0).
- 3 Scoateți [capacul din spate](#page-23-0).

#### Procedură

1 Scoateți șuruburile care fixează protecția plăcii de sistem pe baza ansamblului afişajului.

Ridicaţi protecţia plăcii de sistem de pe baza ansamblului afişajului.

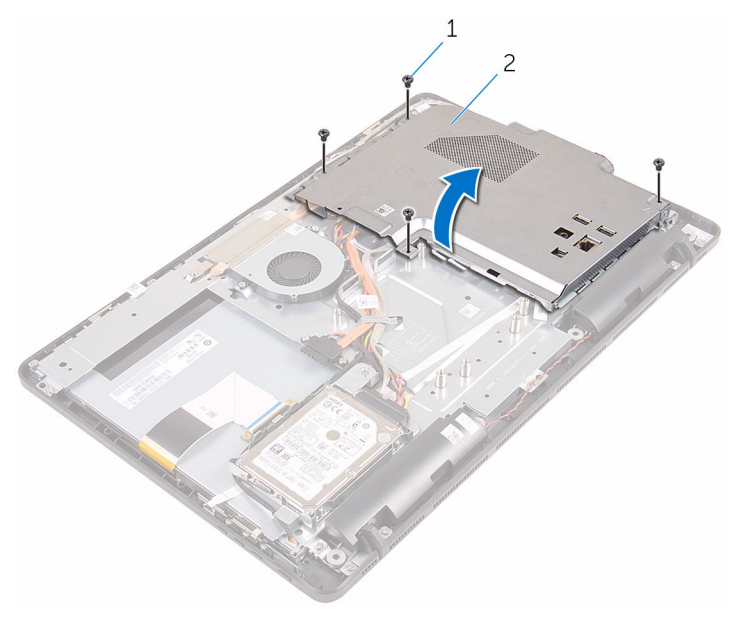

şuruburi (4) 2 protecţia plăcii de sistem

### <span id="page-47-0"></span>Remontarea protecţiei plăcii de sistem

 $\bigwedge$  AVERTISMENT: Înainte de a efectua lucrări în interiorul computerului, citiți informațiile privind siguranța livrate împreună cu computerul și urmați pașii din secțiunea [Înainte de a efectua lucrări în interiorul](#page-8-0) [computerului.](#page-8-0) După efectuarea lucrărilor în interiorul computerului, urmați instrucțiunile din secțiunea După efectuarea lucrărilor în [interiorul computerului.](#page-11-0) Pentru informații suplimentare despre cele mai bune practici privind siguranta, consultati pagina de pornire privind conformitatea cu reglementările, la adresa www.dell.com/ regulatory\_compliance.

### Procedură

- 1 Aliniati fantele de pe protectia plăcii de sistem cu porturile de pe placa de sistem şi aşezaţi protecţia plăcii de sistem pe baza ansamblului afişajului.
- 2 Aliniați orificiile pentru șuruburi de pe protecția plăcii de sistem cu orificiile pentru şuruburi de pe baza ansamblului afişajului.
- 3 Remontați șuruburile care fixează protecția plăcii de sistem pe baza ansamblului afişajului.

- 1 Remontați [capacul din spate.](#page-25-0)
- 2 Urmați procedura de la pasul 4 din secțiunea "Remontarea unității [optice"](#page-22-0).
- 3 Remontați [suportul.](#page-18-0)

### Scoaterea camerei

AVERTISMENT: Înainte de a efectua lucrări în interiorul computerului, citiţi informaţiile privind siguranţa livrate împreună cu computerul şi urmați pașii din secțiunea [Înainte de a efectua lucrări în interiorul](#page-8-0) [computerului.](#page-8-0) După efectuarea lucrărilor în interiorul computerului, urmați instrucțiunile din secțiunea După efectuarea lucrărilor în [interiorul computerului.](#page-11-0) Pentru informaţii suplimentare despre cele mai bune practici privind siguranţa, consultaţi pagina de pornire privind conformitatea cu reglementările, la adresa www.dell.com/ regulatory\_compliance.

#### Cerinţe prealabile

- NOTIFICARE: Acest capitol se aplică doar sistemelor cu afişaj cu ecran Ø tactil. În cazul sistemelor cu afişaj fără ecran tactil, microfoanele sunt integrate în ansamblul camerei.
- 1 Scoateți [suportul](#page-15-0).
- 2 Urmați procedura de la pasul 1 la pasul 2 din secțiunea "Scoaterea unității [optice"](#page-19-0).
- 3 Scoateti [capacul din spate](#page-23-0).
- 4 Scoateți protecția plăcii de sistem.

### Procedură

- 1 Deconectaţi cablul pentru microfon şi cameră de la placa de sistem.
- 2 Rețineți traseul cablului camerei și scoateți-l din ghidajele de orientare și din lamela de pe baza ansamblului afişajului.
- 3 Rețineți traseul cablului de antene și scoateți-l din lamela de pe baza ansamblului afişajului.

4 Scoateți cablul camerei din lamela de pe partea din spate a cadrului camerei.

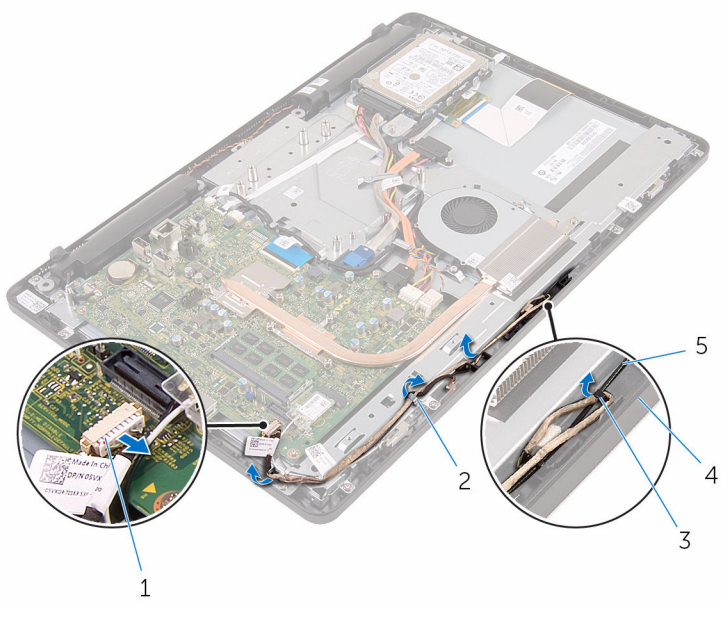

- 1 cablul pentru microfon şi cameră
	-
- 5 cablul antenei
- 2 ghidajele de orientare
- 3 lamelă 4 baza ansamblului afişajului
- 5 Folosind vârfurile degetelor, împingeți clema de fixare și întoarceți camera invers.
- 6 Deconectaţi cablul camerei de la cameră.

Eliberaţi cadrul camerei din lamela de pe baza ansamblului afişajului şi ridicaţi-l.

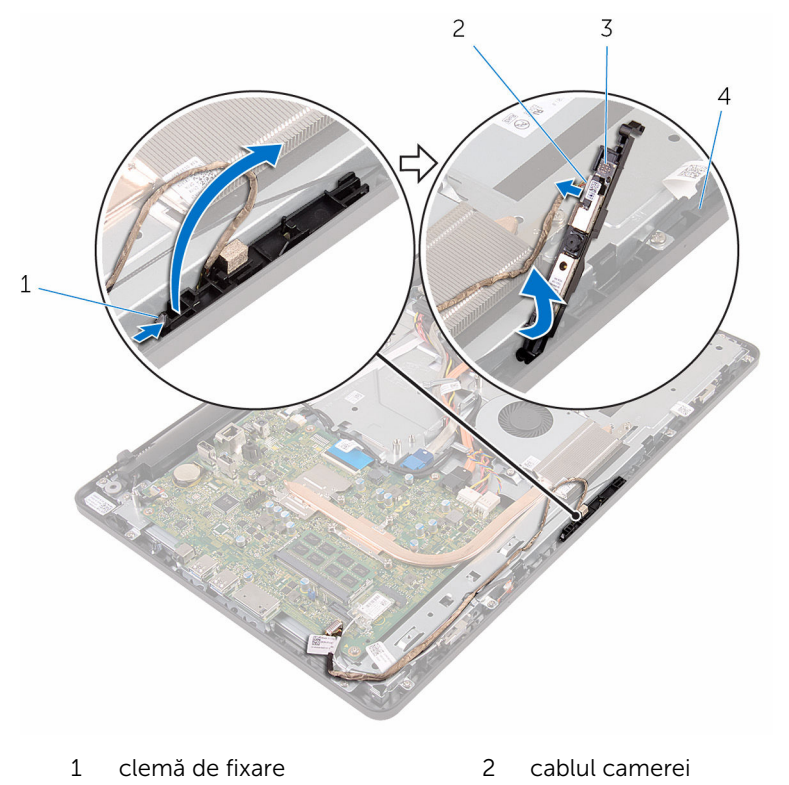

- cadrul camerei 4 baza ansamblului afişajului
- 8 Desprindeți cu grijă camera din cadrul camerei.

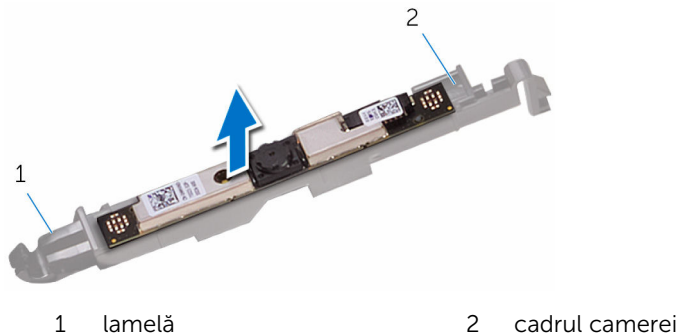

### Remontarea camerei

AVERTISMENT: Înainte de a efectua lucrări în interiorul computerului, citiţi informaţiile privind siguranţa livrate împreună cu computerul şi urmați pașii din secțiunea [Înainte de a efectua lucrări în interiorul](#page-8-0) [computerului.](#page-8-0) După efectuarea lucrărilor în interiorul computerului, urmați instrucțiunile din secțiunea După efectuarea lucrărilor în [interiorul computerului.](#page-11-0) Pentru informații suplimentare despre cele mai bune practici privind siguranţa, consultaţi pagina de pornire privind conformitatea cu reglementările, la adresa www.dell.com/ regulatory\_compliance.

#### Procedură

- 1 Fixați camera pe cadrul camerei.
- 2 Conectați cablul pentru cameră la modulul camerei.
- 3 Apăsați cadrul camerei în fanta de pe cadrul afișajului până când se fixează în poziție.
- 4 Direcționați cablul camerei și cablul de antene prin ghidajele de orientare de pe baza ansamblului afişajului.
- 5 Conectați cablul pentru microfon și cameră la placa de sistem.

- 1 Remontați protecția plăcii de sistem.
- 2 Remontați [capacul din spate.](#page-25-0)
- 3 Urmați procedura de la pasul 4 din secțiunea "Remontarea unității [optice"](#page-22-0).
- 4 Remontați [suportul.](#page-18-0)

# Scoaterea bateriei rotunde

AVERTISMENT: Înainte de a efectua lucrări în interiorul computerului, citiţi informaţiile privind siguranţa livrate împreună cu computerul şi urmați pașii din secțiunea [Înainte de a efectua lucrări în interiorul](#page-8-0) [computerului.](#page-8-0) După efectuarea lucrărilor în interiorul computerului, urmați instrucțiunile din secțiunea După efectuarea lucrărilor în [interiorul computerului.](#page-11-0) Pentru informații suplimentare despre cele mai bune practici privind siguranţa, consultaţi pagina de pornire privind conformitatea cu reglementările, la adresa www.dell.com/ regulatory\_compliance.

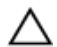

AVERTIZARE: Scoaterea bateriei rotunde resetează setările programului de configurare a BIOS-ului la valorile implicite. Se recomandă să notaţi setările programului de configurare a BIOS-ului înainte de a scoate bateria rotundă.

### Cerinţe prealabile

- 1 Scoateți [suportul](#page-15-0).
- 2 Urmați procedura de la pasul 1 la pasul 2 din secțiunea "Scoaterea unității [optice"](#page-19-0).
- 3 Scoateti [capacul din spate](#page-23-0).
- 4 Scoateți protecția plăcii de sistem.

### Procedură

Utilizând un ştift de plastic, desprindeţi uşor bateria rotundă din soclul bateriei de pe placa de sistem.

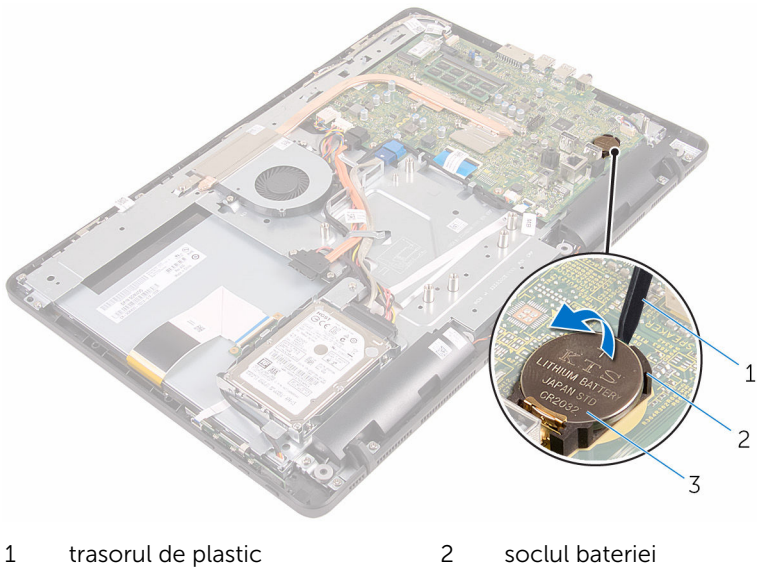

baterie rotundă

### Remontarea bateriei rotunde

AVERTISMENT: Înainte de a efectua lucrări în interiorul computerului, citiţi informaţiile privind siguranţa livrate împreună cu computerul şi urmați pașii din secțiunea [Înainte de a efectua lucrări în interiorul](#page-8-0) [computerului.](#page-8-0) După efectuarea lucrărilor în interiorul computerului, urmați instrucțiunile din secțiunea După efectuarea lucrărilor în [interiorul computerului.](#page-11-0) Pentru informații suplimentare despre cele mai bune practici privind siguranţa, consultaţi pagina de pornire privind conformitatea cu reglementările, la adresa www.dell.com/ regulatory\_compliance.

### Procedură

Cu borna pozitivă orientată în sus, introduceţi bateria rotundă în soclul bateriei şi fixaţi bateria în poziţie.

- 1 Remontați protecția plăcii de sistem.
- 2 Remontați [capacul din spate.](#page-25-0)
- 3 Urmați procedura de la pasul 4 din secțiunea "Remontarea unității [optice"](#page-22-0).
- 4 Remontați [suportul.](#page-18-0)

### Scoaterea ventilatorului

AVERTISMENT: Înainte de a efectua lucrări în interiorul computerului, citiţi informaţiile privind siguranţa livrate împreună cu computerul şi urmați pașii din secțiunea [Înainte de a efectua lucrări în interiorul](#page-8-0) [computerului.](#page-8-0) După efectuarea lucrărilor în interiorul computerului, urmați instrucțiunile din secțiunea După efectuarea lucrărilor în [interiorul computerului.](#page-11-0) Pentru informații suplimentare despre cele mai bune practici privind siguranţa, consultaţi pagina de pornire privind conformitatea cu reglementările, la adresa www.dell.com/ regulatory\_compliance.

### Cerinţe prealabile

- 1 Scoateți [suportul](#page-15-0).
- 2 Urmați procedura de la pasul 1 la pasul 2 din secțiunea "Scoaterea unității [optice"](#page-19-0).
- 3 Scoateti [capacul din spate](#page-23-0).
- 4 Scoateți protecția plăcii de sistem.

### Procedură

- 1 Deconectați cablul ventilatorului de la placa de sistem.
- 2 Scoateți șuruburile care fixează ventilatorul pe baza ansamblului afișajului.

Ridicaţi şi glisaţi ventilatorul de sub radiator.

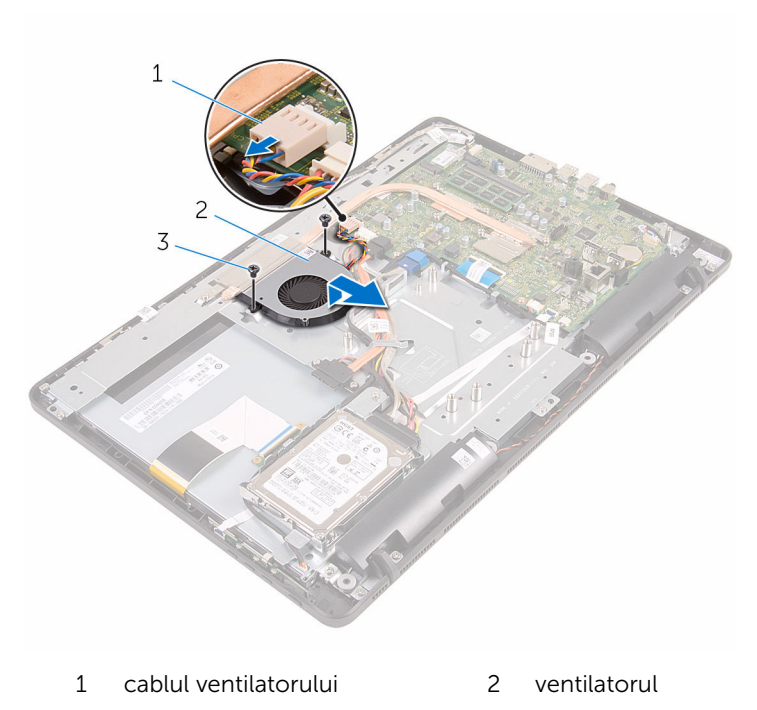

şuruburile (2)

### Remontarea ventilatorului

AVERTISMENT: Înainte de a efectua lucrări în interiorul computerului, citiţi informaţiile privind siguranţa livrate împreună cu computerul şi urmați pașii din secțiunea [Înainte de a efectua lucrări în interiorul](#page-8-0) [computerului.](#page-8-0) După efectuarea lucrărilor în interiorul computerului, urmați instrucțiunile din secțiunea După efectuarea lucrărilor în [interiorul computerului.](#page-11-0) Pentru informații suplimentare despre cele mai bune practici privind siguranţa, consultaţi pagina de pornire privind conformitatea cu reglementările, la adresa www.dell.com/ regulatory\_compliance.

#### Procedură

- 1 Glisați ventilatorul sub radiator și așezați-l pe baza ansamblului afișajului.
- 2 Aliniați orificiile pentru suruburi de pe ventilator cu orificiile pentru şuruburi de pe baza ansamblului afişajului.
- 3 Remontați șuruburile care fixează ventilatorul pe baza ansamblului afişajului.
- 4 Conectați cablul ventilatorului la placa de sistem.

- 1 Remontați protecția plăcii de sistem.
- 2 Remontați [capacul din spate.](#page-25-0)
- 3 Urmați procedura de la pasul 4 din secțiunea "Remontarea unității [optice"](#page-22-0).
- 4 Remontați [suportul.](#page-18-0)

# <span id="page-58-0"></span>Scoaterea radiatorului

AVERTISMENT: Înainte de a efectua lucrări în interiorul computerului, citiţi informaţiile privind siguranţa livrate împreună cu computerul şi urmați pașii din secțiunea [Înainte de a efectua lucrări în interiorul](#page-8-0) [computerului.](#page-8-0) După efectuarea lucrărilor în interiorul computerului, urmați instrucțiunile din secțiunea După efectuarea lucrărilor în [interiorul computerului.](#page-11-0) Pentru informații suplimentare despre cele mai bune practici privind siguranţa, consultaţi pagina de pornire privind conformitatea cu reglementările, la adresa www.dell.com/ regulatory\_compliance.

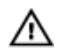

AVERTISMENT: Radiatorul poate deveni fierbinte în timpul funcţionării normale. Acordaţi un timp suficient pentru răcirea radiatorului înainte de a-l atinge.

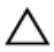

AVERTIZARE: Pentru un nivel maxim de răcire a procesorului, nu atingeţi zonele de transfer de căldură de pe radiator. Uleiurile din pielea dvs. pot reduce capacitatea de transfer de căldură a pastei termice.

### Cerinţe prealabile

- 1 Scoateti [suportul](#page-15-0).
- 2 Urmați procedura de la pasul 1 la pasul 2 din secțiunea "Scoaterea unității [optice"](#page-19-0).
- 3 Scoateti [capacul din spate](#page-23-0).
- 4 Scoateți protecția plăcii de sistem.

### Procedură

- 1 Scoateţi şurubul care fixează radiatorul pe baza ansamblului afişajului.
- 2 Succesiv (în ordinea indicată pe radiator), slăbiți șuruburile prizoniere care fixează radiatorul pe placa de sistem.

Ridicaţi radiatorul de pe placa de sistem.

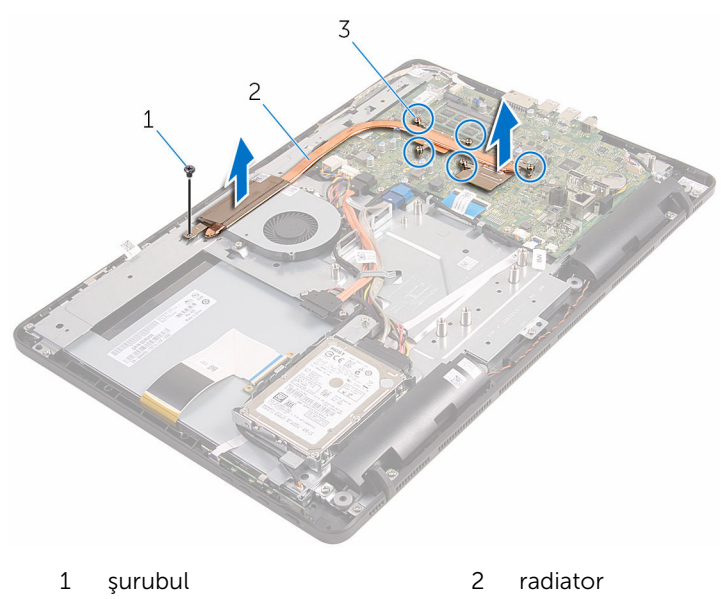

şuruburi prizoniere (5)

### <span id="page-60-0"></span>Remontarea radiatorului

AVERTISMENT: Înainte de a efectua lucrări în interiorul computerului, citiţi informaţiile privind siguranţa livrate împreună cu computerul şi urmați pașii din secțiunea [Înainte de a efectua lucrări în interiorul](#page-8-0) [computerului.](#page-8-0) După efectuarea lucrărilor în interiorul computerului, urmați instrucțiunile din secțiunea După efectuarea lucrărilor în [interiorul computerului.](#page-11-0) Pentru informații suplimentare despre cele mai bune practici privind siguranţa, consultaţi pagina de pornire privind conformitatea cu reglementările, la adresa www.dell.com/ regulatory\_compliance.

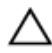

#### AVERTIZARE: Alinierea incorectă a radiatorului poate provoca deteriorări plăcii de sistem şi procesorului.

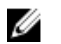

NOTIFICARE: Pasta termică originală poate fi reutilizată dacă placa de sistem şi radiatorul originale sunt reinstalate împreună. Dacă este înlocuită placa de sistem sau radiatorul, utilizaţi plăcuţa termică furnizată în set pentru a asigura obţinerea unei bune conductivităţi termice.

### Procedură

- 1 Aliniati suruburile prizoniere de pe radiator cu orificiile pentru suruburi de pe placa de sistem.
- 2 Succesiv (în ordinea indicată pe radiator), strângeți șuruburile prizoniere care fixează radiatorul pe placa de sistem.
- 3 Remontați surubul care fixează radiatorul pe baza ansamblului afișajului.

- 1 Remontați protecția plăcii de sistem.
- 2 Remontați [capacul din spate.](#page-25-0)
- 3 Urmați procedura de la pasul 4 din secțiunea "Remontarea unității [optice"](#page-22-0).
- 4 Remontați [suportul.](#page-18-0)

### Scoaterea boxelor

AVERTISMENT: Înainte de a efectua lucrări în interiorul computerului, citiţi informaţiile privind siguranţa livrate împreună cu computerul şi urmați pașii din secțiunea [Înainte de a efectua lucrări în interiorul](#page-8-0) [computerului.](#page-8-0) După efectuarea lucrărilor în interiorul computerului, urmați instrucțiunile din secțiunea După efectuarea lucrărilor în [interiorul computerului.](#page-11-0) Pentru informaţii suplimentare despre cele mai bune practici privind siguranţa, consultaţi pagina de pornire privind conformitatea cu reglementările, la adresa www.dell.com/ regulatory\_compliance.

### Cerinţe prealabile

- 1 Scoateți [suportul](#page-15-0).
- 2 Urmați procedura de la pasul 1 la pasul 2 din secțiunea "Scoaterea unității [optice"](#page-19-0).
- 3 Scoateti [capacul din spate](#page-23-0).
- 4 Scoateți protecția plăcii de sistem.

### Procedură

- 1 Deconectați cablul difuzoarelor de la placa de sistem.
- 2 Rețineți traseul cablului boxelor și poziția manșoanelor din cauciuc de pe cadrul computerului.

Ridicaţi boxele împreună cu cablul acestora de pe cadrul afişajului.

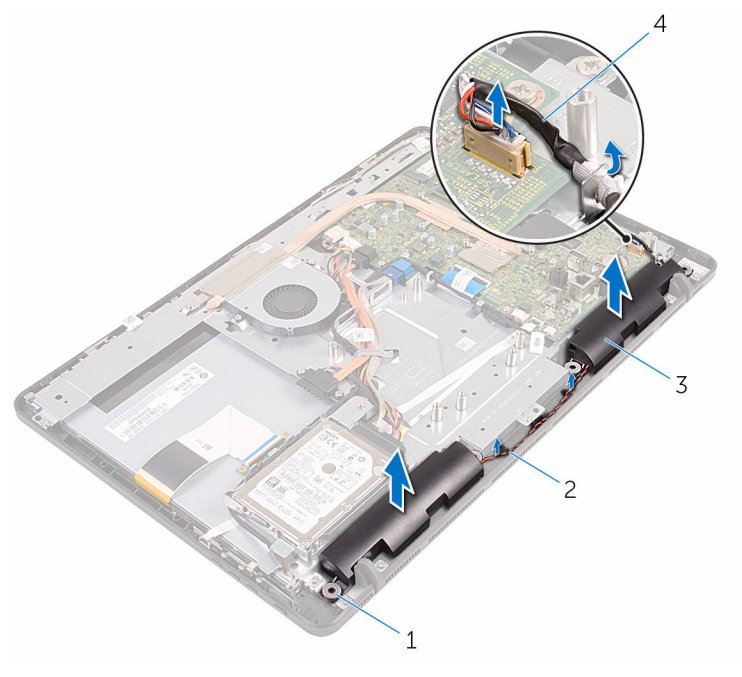

- garnituri din cauciuc (4) 2 ghidajele de orientare
	-

- 
- difuzoarele (2) 4 cablul difuzoarelor

### Remontarea boxelor

AVERTISMENT: Înainte de a efectua lucrări în interiorul computerului, citiţi informaţiile privind siguranţa livrate împreună cu computerul şi urmați pașii din secțiunea [Înainte de a efectua lucrări în interiorul](#page-8-0) [computerului.](#page-8-0) După efectuarea lucrărilor în interiorul computerului, urmați instrucțiunile din secțiunea După efectuarea lucrărilor în [interiorul computerului.](#page-11-0) Pentru informaţii suplimentare despre cele mai bune practici privind siguranţa, consultaţi pagina de pornire privind conformitatea cu reglementările, la adresa www.dell.com/ regulatory\_compliance.

### Procedură

- 1 Utilizând picioarele de aliniere și manșoanele din cauciuc, așezați boxele pe cadrul afişajului.
- 2 Direcționați cablul boxelor prin ghidajele de orientare de pe cadrul afişajului şi de pe baza panoului afişajului.
- **3** Conectați cablul difuzoarelor la placa de sistem.

- 1 Remontați protecția plăcii de sistem.
- 2 Remontați [capacul din spate.](#page-25-0)
- 3 Urmați procedura de la pasul 4 din secțiunea "Remontarea unității [optice"](#page-22-0).
- 4 Remontați [suportul.](#page-18-0)

# <span id="page-64-0"></span>Scoaterea plăcii de sistem

AVERTISMENT: Înainte de a efectua lucrări în interiorul computerului, citiţi informaţiile privind siguranţa livrate împreună cu computerul şi urmați pașii din secțiunea [Înainte de a efectua lucrări în interiorul](#page-8-0) [computerului.](#page-8-0) După efectuarea lucrărilor în interiorul computerului, urmați instrucțiunile din secțiunea După efectuarea lucrărilor în [interiorul computerului.](#page-11-0) Pentru informații suplimentare despre cele mai bune practici privind siguranţa, consultaţi pagina de pornire privind conformitatea cu reglementările, la adresa www.dell.com/ regulatory\_compliance.

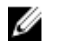

NOTIFICARE: Eticheta de service a computerului este stocată pe placa de sistem. Trebuie să introduceţi eticheta de service în programul de configurare BIOS după ce remontaţi placa de sistem.

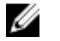

NOTIFICARE: Remontarea plăcii de sistem elimină orice modificări efectuate în sistemul BIOS utilizând programul de configurare BIOS. Trebuie să efectuaţi din nou modificările dorite după ce remontaţi placa de sistem.

NOTIFICARE: Înainte de deconectarea cablurilor de la placa de sistem, retineti locatia conectorilor astfel încât să puteti reconecta corect cablurile după ce remontaţi placa de sistem.

### Cerinţe prealabile

- 1 Scoateti [suportul](#page-15-0).
- 2 Urmați procedura de la pasul 1 la pasul 2 din secțiunea "Scoaterea unității [optice"](#page-19-0).
- **3** Scoateți [capacul din spate](#page-23-0).
- 4 Scoateți protecția plăcii de sistem.
- 5 Scoateți [radiatorul.](#page-58-0)
- 6 Scoateti [modulul de memorie](#page-30-0).
- 7 Scoateți [cardul wireless](#page-35-0).

### Procedură

1 Deconectaţi cablul ventilatorului, cablul de alimentare a hard diskului şi a unităţii optice, cablul de date pentru unitatea optică, cablul de date pentru hard disk, cablul pentru microfon şi cameră, cablul boxelor, cablul de alimentare a panoului afişajului şi cablul plăcii ecranului tactil de la placa de sistem.

2 Deschideți dispozitivele de blocare și deconectați cablul plăcii butoanelor de control şi cablul afişajului de la placa de sistem.

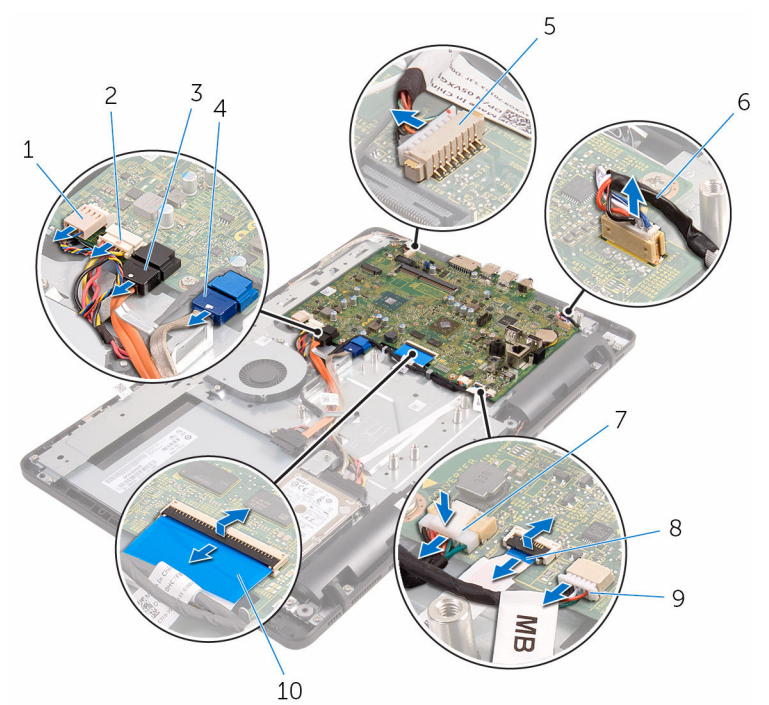

- 
- 3 cablul de date pentru unitatea optică
- 5 cablul pentru microfon şi cameră
- 7 conectorul cablului de alimentare a panoului afişajului
- 9 cablul plăcii ecranului tactil

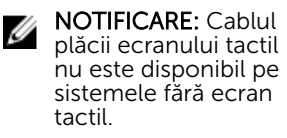

- 1 cablul ventilatorului 2 cablul de alimentare a hard diskului şi a unităţii optice
	- 4 cablul de date pentru hard disk
	- 6 cablul difuzoarelor
	- 8 cablul plăcii butoanelor de control
	- 10 cablul afişajului
- 3 Scoateți șuruburile care fixează placa de sistem pe baza ansamblului afişajului.

4 Ridicați placa de sistem de pe baza ansamblului afișajului.

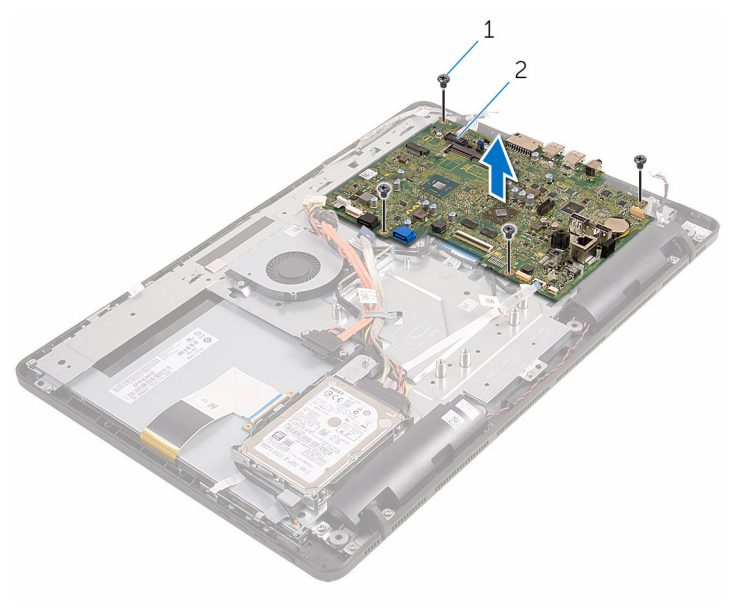

şuruburi (4) 2 placă de sistem

# Remontarea plăcii de sistem

AVERTISMENT: Înainte de a efectua lucrări în interiorul computerului, citiţi informaţiile privind siguranţa livrate împreună cu computerul şi urmați pașii din secțiunea [Înainte de a efectua lucrări în interiorul](#page-8-0) [computerului.](#page-8-0) După efectuarea lucrărilor în interiorul computerului, urmați instrucțiunile din secțiunea După efectuarea lucrărilor în [interiorul computerului.](#page-11-0) Pentru informații suplimentare despre cele mai bune practici privind siguranţa, consultaţi pagina de pornire privind conformitatea cu reglementările, la adresa www.dell.com/ regulatory\_compliance.

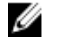

NOTIFICARE: Eticheta de service a computerului este stocată pe placa de sistem. Trebuie să introduceţi eticheta de service în programul de configurare BIOS după ce remontaţi placa de sistem.

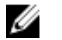

NOTIFICARE: Remontarea plăcii de sistem elimină orice modificări efectuate în sistemul BIOS utilizând programul de configurare BIOS. Trebuie să efectuaţi din nou modificările dorite după ce remontaţi placa de sistem.

### Procedură

- 1 Aliniați orificiile pentru șuruburi de pe placa de sistem cu orificiile pentru şuruburi de pe baza ansamblului afişajului.
- 2 Remontați șuruburile care fixează placa de sistem pe baza ansamblului afişajului.
- 3 Glisați cablurile pentru placa butoanelor de control și pentru afișaj în conectorii acestora de pe placa de sistem şi închideţi dispozitivele de blocare pentru a fixa cablurile.
- 4 Conectați cablul plăcii ecranului tactil, cablul de alimentare a panoului afişajului, cablul boxelor, cablul pentru microfon şi cameră, cablul de date pentru hard disk, cablul de date pentru unitatea optică, cablul de alimentare a hard diskului şi a unităţii optice şi cablul ventilatorului la placa de sistem.

- 1 Remontați [cardul wireless.](#page-37-0)
- 2 Remontati [modulul de memorie.](#page-32-0)
- 3 Remontați [radiatorul](#page-60-0).
- 4 Remontați protecția plăcii de sistem.
- 5 Remontați [capacul din spate.](#page-25-0)
- 6 Urmați procedura de la pasul 4 din secțiunea "Remontarea unității [optice"](#page-22-0).
- 7 Remontați [suportul.](#page-18-0)

# Scoaterea cablului afişajului

AVERTISMENT: Înainte de a efectua lucrări în interiorul computerului, citiţi informaţiile privind siguranţa livrate împreună cu computerul şi urmați pașii din secțiunea [Înainte de a efectua lucrări în interiorul](#page-8-0) [computerului.](#page-8-0) După efectuarea lucrărilor în interiorul computerului, urmați instrucțiunile din secțiunea După efectuarea lucrărilor în [interiorul computerului.](#page-11-0) Pentru informații suplimentare despre cele mai bune practici privind siguranţa, consultaţi pagina de pornire privind conformitatea cu reglementările, la adresa www.dell.com/ regulatory\_compliance.

### Cerinţe prealabile

- 1 Scoateți [suportul](#page-15-0).
- 2 Urmați procedura de la pasul 1 la pasul 2 din secțiunea "Scoaterea unității [optice"](#page-19-0).
- 3 Scoateti [capacul din spate](#page-23-0).
- 4 Scoateți [modulul de memorie](#page-30-0).
- 5 Scoateți [cardul wireless](#page-35-0).
- 6 Scoateti [placa butoanelor de control](#page-39-0).
- 7 Scoateți [microfonul.](#page-42-0)
- 8 Scoateți protecția plăcii de sistem.
- 9 Scoateți [radiatorul.](#page-58-0)
- 10 Scoateți [placa de sistem.](#page-64-0)

#### Procedură

- 1 Dezlipiţi banda care fixează cablul afişajului pe ansamblul afişajului.
- 2 Apăsați pe cleme și deconectați cablul afișajului de la ansamblul afișajului.

Ridicaţi cablul afişajului de pe ansamblul afişajului.

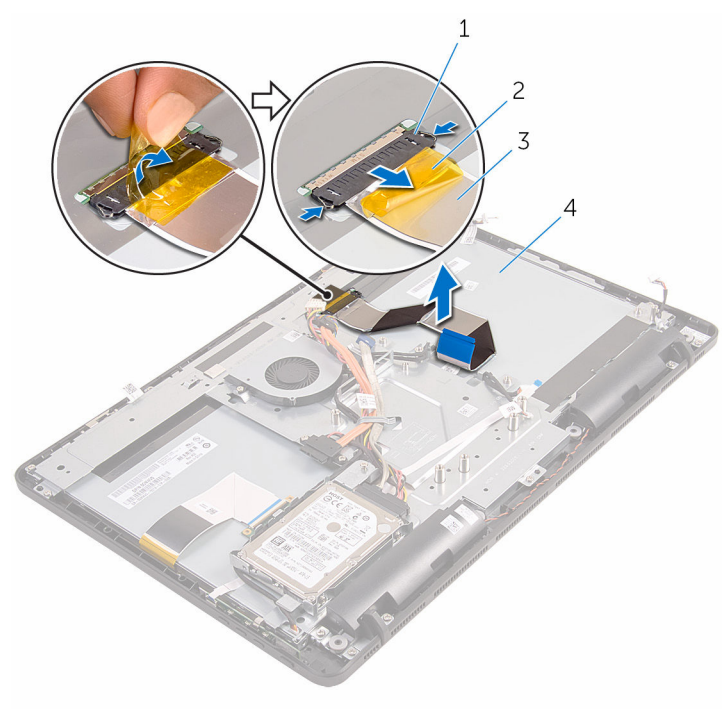

- 1 cleme (2) 2 banda
- 
- 
- cablul afişajului 4 ansamblul afişajului
# <span id="page-72-0"></span>Remontarea cablului afişajului

AVERTISMENT: Înainte de a efectua lucrări în interiorul computerului, citiţi informaţiile privind siguranţa livrate împreună cu computerul şi urmați pașii din secțiunea [Înainte de a efectua lucrări în interiorul](#page-8-0) [computerului.](#page-8-0) După efectuarea lucrărilor în interiorul computerului, urmați instrucțiunile din secțiunea După efectuarea lucrărilor în [interiorul computerului.](#page-11-0) Pentru informații suplimentare despre cele mai bune practici privind siguranţa, consultaţi pagina de pornire privind conformitatea cu reglementările, la adresa www.dell.com/ regulatory\_compliance.

### Procedură

- 1 Conectați cablul afișajului la ansamblul afișajului și închideți dispozitivul de blocare pentru a fixa cablul.
- 2 Lipiți banda care fixează cablul afișajului pe ansamblul afișajului.

- 1 Remontați [placa de sistem](#page-68-0).
- 2 Remontați [radiatorul](#page-60-0).
- 3 Remontați protecția plăcii de sistem.
- 4 Remontați [microfonul](#page-44-0).
- 5 Remontați [placa butoanelor de control.](#page-41-0)
- 6 Remontați [cardul wireless.](#page-37-0)
- 7 Remontați [modulul de memorie.](#page-32-0)
- 8 Remontați [capacul din spate.](#page-25-0)
- 9 Urmați procedura de la pasul 4 din secțiunea "Remontarea unității [optice"](#page-22-0).
- 10 Remontați [suportul.](#page-18-0)

## Scoaterea ansamblului afişajului

AVERTISMENT: Înainte de a efectua lucrări în interiorul computerului, citiți informațiile privind siguranța livrate împreună cu computerul și urmați pașii din secțiunea [Înainte de a efectua lucrări în interiorul](#page-8-0) [computerului.](#page-8-0) După efectuarea lucrărilor în interiorul computerului, urmați instrucțiunile din secțiunea După efectuarea lucrărilor în [interiorul computerului.](#page-11-0) Pentru informații suplimentare despre cele mai bune practici privind siguranta, consultati pagina de pornire privind conformitatea cu reglementările, la adresa www.dell.com/ regulatory\_compliance.

### Cerinţe prealabile

- 1 Scoateti [suportul](#page-15-0).
- 2 Urmați procedura de la pasul 1 la pasul 2 din secțiunea "Scoaterea unității [optice"](#page-19-0).
- 3 Scoateți [capacul din spate](#page-23-0).
- 4 Urmați procedura de la pasul 1 la pasul 4 din secțiunea "Scoaterea hard [diskului"](#page-26-0).
- 5 Scoateti [placa butoanelor de control](#page-39-0).
- 6 Scoateti [microfonul.](#page-42-0)
- 7 Scoateți protecția plăcii de sistem.
- 8 Scoateți [camera](#page-48-0).
- 9 Scoateți [ventilatorul.](#page-55-0)
- 10 Scoateți [radiatorul.](#page-58-0)
- 11 Scoateți [modulul de memorie](#page-30-0).
- 12 Scoateți [difuzoarele](#page-61-0).
- 13 Scoateți [cardul wireless](#page-35-0).
- 14 Scoateti [placa de sistem.](#page-64-0)
- 15 Scoateți cablul afișajului.

### <span id="page-74-0"></span>Procedură

- 1 Scoateți șuruburile care fixează cablul de date pentru unitatea optică pe baza ansamblului afişajului.
- 2 Deconectați cablul plăcii ecranului tactil și cablul de alimentare a panoului afişajului de la conectorii acestora de pe baza ansamblului afişajului.
- 3 Rețineți traseul cablurilor de date pentru unitatea optică, pentru placa ecranului tactil, de retroiluminare a afişajului, pentru hard disk şi pentru placa butoanelor de control şi scoateţi cablurile din ghidajele de orientare de pe baza ansamblului afişajului.

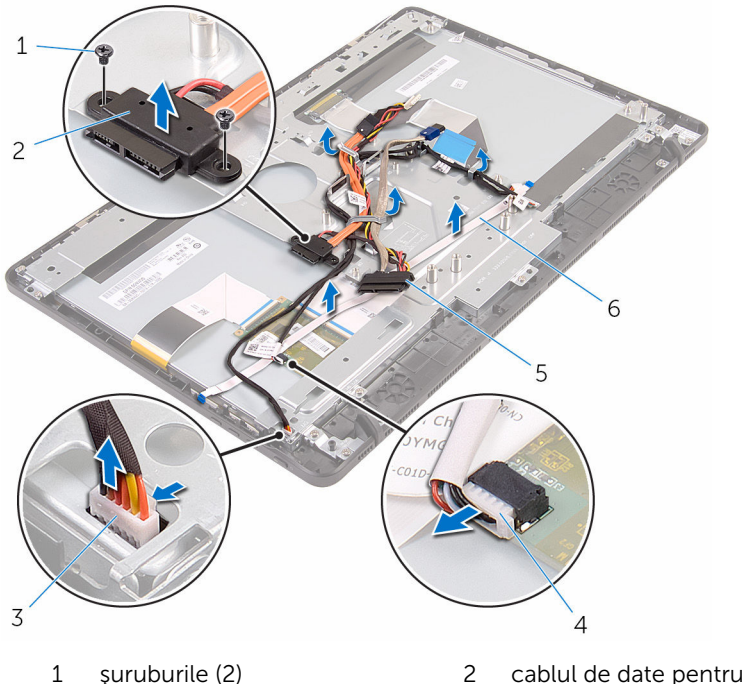

- 3 cablul plăcii ecranului tactil 4 conectorul cablului de
- 
- unitatea optică
- alimentare a panoului afişajului
- 5 cablul hard diskului 6 cablul plăcii butoanelor de control
- 4 Scoateți șuruburile care fixează baza ansamblului afișajului pe ansamblul afişajului.
- 5 Eliberați baza ansamblului afișajului din lamelele de pe ansamblul afişajului.

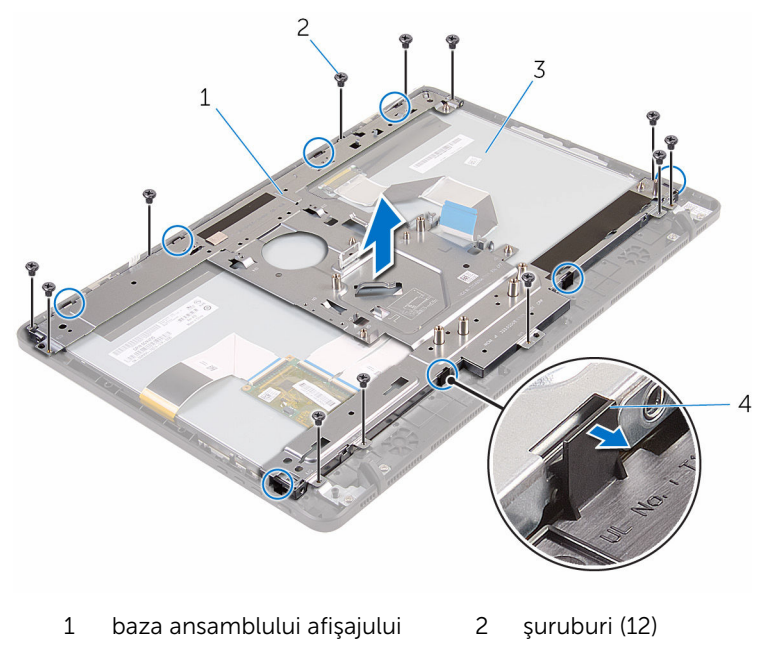

- 3 ansamblul afişajului 4 lamele (8)
- 6 Ridicaţi baza ansamblului afişajului de pe ansamblul afişajului.
- 7 Scoateți picioarele [din](#page-79-0) cauciuc.

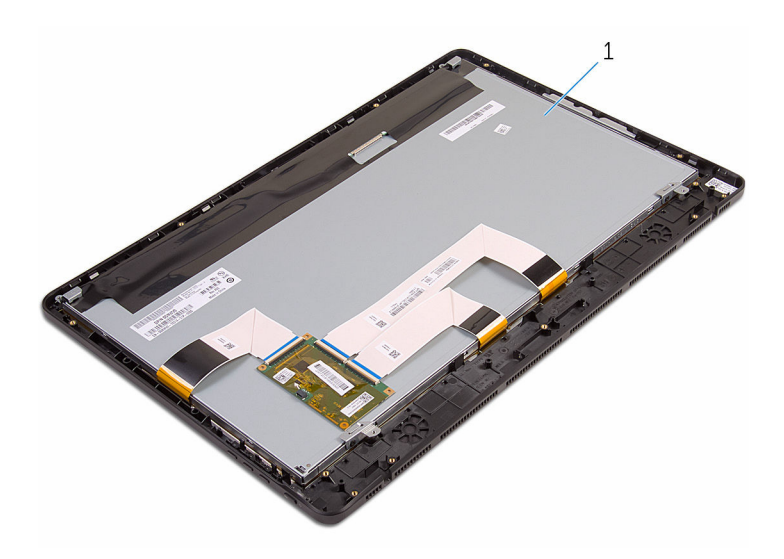

ansamblul afişajului

## <span id="page-77-0"></span>Remontarea ansamblului afişajului

AVERTISMENT: Înainte de a efectua lucrări în interiorul computerului, citiți informațiile privind siguranța livrate împreună cu computerul și urmați pașii din secțiunea [Înainte de a efectua lucrări în interiorul](#page-8-0) [computerului.](#page-8-0) După efectuarea lucrărilor în interiorul computerului, urmați instrucțiunile din secțiunea După efectuarea lucrărilor în [interiorul computerului.](#page-11-0) Pentru informații suplimentare despre cele mai bune practici privind siguranta, consultati pagina de pornire privind conformitatea cu reglementările, la adresa www.dell.com/ regulatory\_compliance.

### Procedură

- 1 Remontati picioarele [din c](#page-81-0)auciuc.
- 2 Glisați lamelele de pe ansamblul afișajului în fantele de pe baza ansamblului afişajului.
- 3 Remontaţi baza ansamblului afişajului pe ansamblul afişajului.
- 4 Remontați șuruburile care fixează baza ansamblului afișajului pe ansamblul afişajului.
- 5 Directionați cablul de date pentru unitatea optică, cablul plăcii ecranului tactil, cablul de retroiluminare a afişajului, cablurile hard diskului şi cablul plăcii butoanelor de control prin ghidajele de orientare de pe baza ansamblului afişajului.
- 6 Remontați suruburile care fixează cablul de date pentru unitatea optică pe baza ansamblului afişajului.

- 1 Remontați cablul afișajului.
- 2 Remontați [placa de sistem](#page-68-0).
- 3 Remontați [cardul wireless.](#page-37-0)
- 4 Remontați [difuzoarele.](#page-63-0)
- 5 Remontați [modulul de memorie.](#page-32-0)
- 6 Remontați [radiatorul](#page-60-0)
- 7 Remontați [ventilatorul](#page-57-0).
- 8 Remontați [camera.](#page-51-0)
- 9 Remontați protecția plăcii de sistem.
- 10 Remontați [microfonul](#page-44-0).
- 11 Remontați [placa butoanelor de control.](#page-41-0)
- 12 Urmați procedura de la pasul 3 la pasul 7 din secțiunea "[Remontarea hard](#page-29-0) [diskului"](#page-29-0).
- 13 Remontați [capacul din spate.](#page-25-0)
- 14 Urmați procedura de la pasul 4 din secțiunea "Remontarea unității [optice"](#page-22-0).
- 15 Remontați [suportul.](#page-18-0)

## <span id="page-79-0"></span>Scoaterea picioarelor din cauciuc

∧ AVERTISMENT: Înainte de a efectua lucrări în interiorul computerului, citiți informațiile privind siguranța livrate împreună cu computerul și urmați pașii din secțiunea [Înainte de a efectua lucrări în interiorul](#page-8-0) [computerului.](#page-8-0) După efectuarea lucrărilor în interiorul computerului, urmați instrucțiunile din secțiunea După efectuarea lucrărilor în [interiorul computerului.](#page-11-0) Pentru informații suplimentare despre cele mai bune practici privind siguranta, consultati pagina de pornire privind conformitatea cu reglementările, la adresa www.dell.com/ regulatory\_compliance.

### Cerinţe prealabile

- 1 Scoateti [suportul](#page-15-0).
- 2 Urmați procedura de la pasul 1 la pasul 2 din secțiunea "Scoaterea unității [optice"](#page-19-0).
- 3 Scoateți [capacul din spate](#page-23-0).
- 4 Urmați procedura de la pasul 1 la pasul 4 din secțiunea "Scoaterea hard [diskului"](#page-26-0).
- 5 Scoateti protecția plăcii de sistem.
- 6 Scoateți [ventilatorul.](#page-55-0)
- 7 Scoateți [radiatorul.](#page-58-0)
- 8 Scoateți [modulul de memorie](#page-30-0).
- 9 Scoateti [difuzoarele](#page-61-0).
- 10 Scoateți [cardul wireless](#page-35-0).
- 11 Scoateți [placa de sistem.](#page-64-0)
- 12 Urmați procedura de la pasul 1 la pasul 6 din secțiunea "Scoaterea [ansamblului afişajului](#page-74-0)".

### Procedură

1 Scoateţi şuruburile care fixează picioarele din cauciuc pe cadrul afişajului.

Ridicaţi picioarele din cauciuc de pe cadrul afişajului.

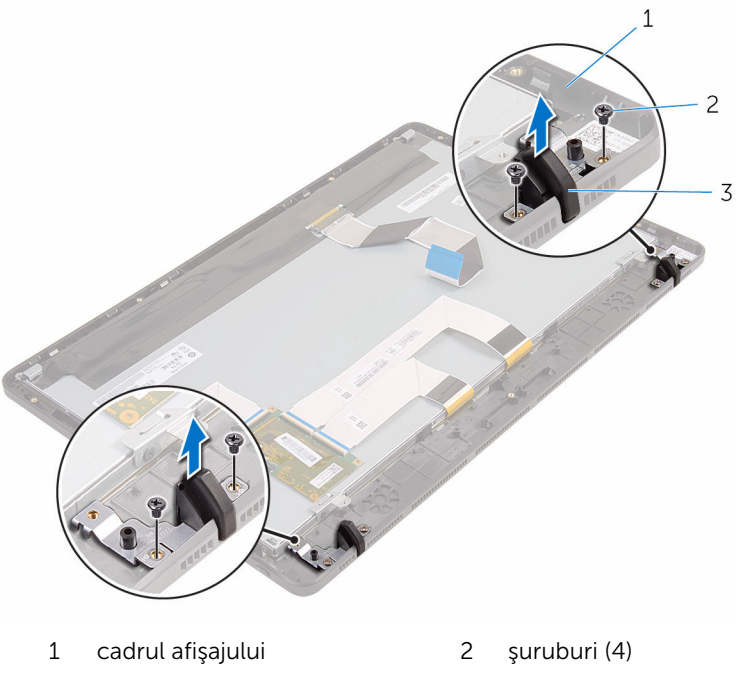

picioare din cauciuc (2)

## <span id="page-81-0"></span>Remontarea picioarelor din cauciuc

∧ AVERTISMENT: Înainte de a efectua lucrări în interiorul computerului, citiți informațiile privind siguranța livrate împreună cu computerul și urmați pașii din secțiunea [Înainte de a efectua lucrări în interiorul](#page-8-0) [computerului.](#page-8-0) După efectuarea lucrărilor în interiorul computerului, urmați instrucțiunile din secțiunea După efectuarea lucrărilor în [interiorul computerului.](#page-11-0) Pentru informații suplimentare despre cele mai bune practici privind siguranta, consultati pagina de pornire privind conformitatea cu reglementările, la adresa www.dell.com/ regulatory\_compliance.

### Procedură

- 1 Aliniati orificiile pentru suruburi de pe picioarele din cauciuc cu orificiile pentru şuruburi de pe cadrul afişajului.
- 2 Remontați șuruburile care fixează picioarele din cauciuc pe cadrul afişajului.

- 1 Urmati procedura de la pasul 2 la pasul 6 din sectiunea "Remontarea [ansamblului afişajului](#page-77-0)".
- 2 Remontați [placa de sistem](#page-68-0).
- 3 Remontați [cardul wireless.](#page-37-0)
- 4 Remontați [difuzoarele.](#page-63-0)
- 5 Remontați [modulul de memorie.](#page-32-0)
- 6 Remontați [radiatorul](#page-60-0).
- 7 Remontați [ventilatorul](#page-57-0).
- 8 Remontați protecția plăcii de sistem.
- 9 Urmați procedura de la pasul 3 la pasul 7 din secțiunea "[Remontarea hard](#page-29-0) [diskului"](#page-29-0).
- 10 Remontați [capacul din spate.](#page-25-0)
- 11 Urmați procedura de la pasul 4 din secțiunea "Remontarea unității [optice"](#page-22-0).

#### 12 Remontați **suportul**.

## Programul de configurare BIOS

### Prezentare generală

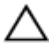

AVERTIZARE: Dacă nu sunteţi expert în utilizarea computerului, nu modificaţi setările din programul de configurare BIOS. Anumite modificări pot duce la funcţionarea incorectă a computerului.

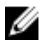

NOTIFICARE: Înainte de a modifica programul de configurare BIOS, este recomandat să notaţi informaţiile din ecranul de configurare BIOS pentru a le consulta mai târziu.

Utilizați programul de configurare BIOS:

- Pentru a obține informații despre componentele hardware instalate, cum ar fi cantitatea de memorie RAM, dimensiunea hard diskului etc.
- Pentru a modifica informaţiile de configurare a sistemului.
- Pentru a seta sau a modifica o opţiune selectabilă de către utilizator, cum ar fi parola utilizatorului, tipul hard diskului instalat, activarea ori dezactivarea dispozitivelor de bază etc.

#### Accesarea programului de configurare BIOS

- 1 Porniți (sau reporniți) computerul.
- 2 În timpul secventei POST, după afișarea siglei DELL, așteptați afișarea solicitării de a apăsa pe tasta F2 şi apăsaţi imediat pe tasta F2.

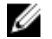

NOTIFICARE: Solicitarea de a apăsa pe tasta F2 indică faptul că tastatura este iniţializată. Această solicitare poate apărea foarte rapid, astfel încât trebuie să fiţi pregătit pentru aceasta şi apoi să apăsaţi pe tasta F2. Dacă apăsaţi pe tasta F2 înainte de solicitare, această combinaţie de taste este pierdută. Dacă aşteptaţi prea mult şi apare sigla sistemului de operare, continuaţi să aşteptaţi până când vedeţi desktopul sistemului de operare. Apoi, opriţi computerul şi încercaţi din nou.

### Golirea parolelor uitate

 $\bigwedge$  AVERTISMENT: Înainte de a efectua lucrări în interiorul computerului, citiţi informaţiile privind siguranţa livrate împreună cu computerul şi urmați pașii din secțiunea [Înainte de a efectua lucrări în interiorul](#page-8-0) [computerului.](#page-8-0) După efectuarea lucrărilor în interiorul computerului, urmați instrucțiunile din secțiunea După efectuarea lucrărilor în [interiorul computerului.](#page-11-0) Pentru informații suplimentare despre cele mai bune practici privind siguranţa, consultaţi pagina de pornire privind conformitatea cu reglementările, la adresa www.dell.com/ regulatory compliance.

#### Cerinţe prealabile

- 1 Scoateți [suportul](#page-15-0).
- 2 Urmați procedura de la pasul 1 la pasul 2 din secțiunea "Scoaterea unității [optice"](#page-19-0).
- 3 Scoateti [capacul din spate](#page-23-0).
- 4 Scoateți protecția plăcii de sistem.

#### Procedură

1 Localizați conectorul de resetare a parolei (PSWD) de pe placa de sistem.

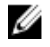

NOTIFICARE: Pentru mai multe informaţii privind amplasarea conectorului jumper de resetare CMOS și a parolei, consultați sectiunea "Componentele plăcii de [sistem"](#page-13-0).

2 Scoateți fișa conectorului jumper de pe pinii conectorului jumper implicit şi conectaţi-o la pinii conectorului jumper pentru parolă.

3 Asteptati timp de 5 secunde și apoi remontați fișa conectorului jumper în locația inițială.

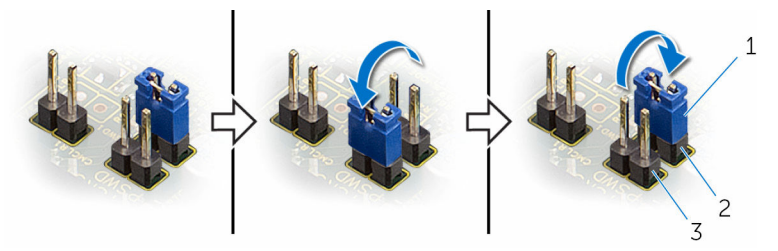

- 
- 3 pinii conectorului jumper pentru parolă
- 1 fişa conectorului jumper 2 pinii conectorului jumper implicit

#### Cerinţe ulterioare

- 1 Remontați protecția plăcii de sistem.
- 2 Remontați [capacul din spate.](#page-25-0)
- 3 Urmați procedura de la pasul 4 din secțiunea "Remontarea unității [optice"](#page-22-0).
- 4 Remontați [suportul.](#page-18-0)

### Ştergerea setărilor sistemului CMOS **Settings**

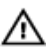

AVERTISMENT: Înainte de a efectua lucrări în interiorul computerului, citiţi informaţiile privind siguranţa livrate împreună cu computerul şi urmați pașii din secțiunea [Înainte de a efectua lucrări în interiorul](#page-8-0) [computerului.](#page-8-0) După efectuarea lucrărilor în interiorul computerului, urmați instrucțiunile din secțiunea După efectuarea lucrărilor în [interiorul computerului.](#page-11-0) Pentru informații suplimentare despre cele mai bune practici privind siguranța, consultați pagina de pornire privind conformitatea cu reglementările, la adresa www.dell.com/ regulatory\_compliance.

#### Cerinţe prealabile

- 1 Scoateți [suportul](#page-15-0).
- 2 Urmati procedura de la pasul 1 la pasul 2 din sectiunea "Scoaterea unității [optice"](#page-19-0).
- **3** Scoateti [capacul din spate](#page-23-0).
- 4 Scoateți protecția plăcii de sistem.

#### Procedură

1 Localizați conectorul jumper de resetare CMOS (CMCL R2) de pe placa de sistem.

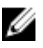

NOTIFICARE: Pentru mai multe informaţii privind amplasarea conectorului jumper de resetare CMOS şi a parolei, consultaţi secțiunea "Componentele plăcii de [sistem"](#page-13-0).

- 2 Scoateți fișa conectorului jumper de pe pinii conectorului jumper implicit si conectați-o la pinii conectorului jumper CMOS.
- 3 Așteptați timp de 5 secunde și apoi remontați fișa conectorului jumper în locaţia iniţială.

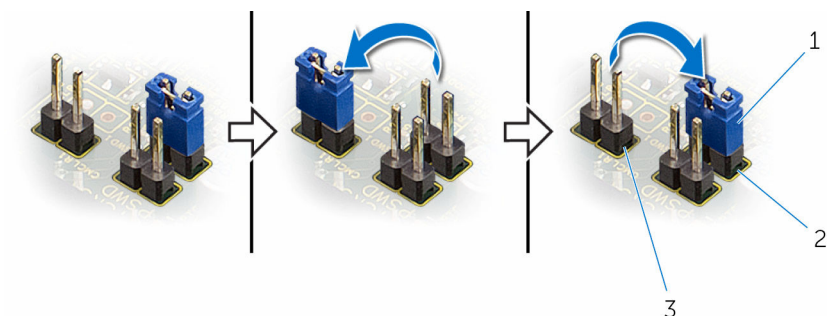

- 
- 1 fişa conectorului jumper 2 pinii conectorului jumper implicit
- 3 pinii conectorului jumper CMOS

- 1 Remontați protecția plăcii de sistem.
- 2 Remontați [capacul din spate.](#page-25-0)
- 3 Urmați procedura de la pasul 4 din secțiunea "Remontarea unității [optice"](#page-22-0).
- 4 Remontati [suportul.](#page-18-0)

# Actualizarea sistemului BIOS

Poate fi necesar să actualizaţi sistemul BIOS când este disponibilă o actualizare sau după înlocuirea plăcii de sistem. Pentru a actualiza sistemul BIOS:

- 1 Porniți computerul.
- 2 Accesaţi www.dell.com/support.
- 3 Faceți clic pe Product Support (Asistență produs), introduceți eticheta de service aferentă computerului și faceți clic pe Submit (Remitere).

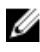

NOTIFICARE: Dacă nu aveţi eticheta de service, utilizaţi caracteristica de detectare automată sau răsfoiţi manual după modelul computerului.

- 4 Faceți clic pe Drivers & downloads (Drivere și descărcări).
- 5 Selectați sistemul de operare instalat pe computerul dvs.
- 6 Derulați în josul paginii și extindeți secțiunea BIOS.
- 7 Faceți clic pe **Download File (Descărcare fișier)** pentru a descărca cea mai nouă versiune BIOS pentru computerul dvs.
- 8 Salvati fisierul și, după ce se încheie descărcarea, navigați la folderul în care aţi salvat fişierul de actualizare pentru BIOS.
- 9 Faceți dublu clic pe pictograma fișierului de actualizare pentru BIOS și urmaţi instrucţiunile de pe ecran.